# GENERAL INFORMATION MANUAL

Document Number TND-0201-10

The Network Director

North Ridge Software, Inc.

## Special Notices

This document contains proprietary information associated with a generalized software product named **The Network Director**, which is a VTAM based terminal security and productivity product developed, maintained, and marketed by North Ridge Software, Inc.

Information contained herein that is associated with other proprietary products (as identified below) is also subject to copyright law and may not be reproduced without the express written permission of the appropriate company.

All rights are reserved. No portion of this document may be reproduced, copied, distributed, transmitted, transcribed, or translated into any human or computer language, or otherwise disclosed to third parties without the express written permission of:

North Ridge Software, Inc. 12515 Willows Road N.E. Suite 205 Grikland Washington 98034-8795

Kirkland, Washington 98034-8795 U.S.A.

(c) Copyright 1997

North Ridge Software, Inc. can be contacted via any of the following mechanisms:

Telephone 425/814-9000 FAX 425/823-9636 InterNet support@nrsinc.com http://www.nrsinc.com

North Ridge Software, Inc. makes no representations or warranties with respect to the contents hereof and specifically disclaims any implied warranties of fitness for any particular purpose.

## **Acknowledgements**

References within this manual to the following products should be recognized as references to proprietary products and trademarks of the following firms:

Computer Associates TOP SECRET, ACF2, UCC7, ROSCOE, EMAIL,

IDMS/DC, TPX

IBM ACF/VTAM, ACF/TCAM, NMPF, NPDA, VM/GCS,

OS/VS1, NETVIEW, NLDM, NPA, CMS, MVS, DOS/VSE, CICS/VS, TSO, IMS, RACF, NPDA, and

NCCF

Software AG Com-plete

Sterling Software VM/SECURE

# **Table of Contents**

| Introduction                    | 2   |
|---------------------------------|-----|
| Background                      | 5   |
| Software Subsystems             |     |
| Terminal Access Methods         | 7   |
| Access Method Evolution         | 8   |
| Access Method Shortcomings      | 11  |
| The Network Director            | 13  |
| Shortcoming Resolutions         |     |
| Execution Environment           |     |
|                                 | . • |
| Concepts and Facilities         | 17  |
| ·                               | 17  |
|                                 | 19  |
| The Application Selection Panel | 20  |
| Non CUA Operations              |     |
| Configuration Parameters        |     |
| Panel Body                      |     |
| Selecting an Application        |     |
| Application Status              |     |
| Logging onto the System         |     |
| The Profile                     |     |
| CUA Operations                  |     |
| Configuration Parameters        |     |
| Panel Body                      |     |
| Selecting an Application        |     |
| Application Status              |     |
| Logging onto the System         | 31  |
| Options                         |     |
| The Message Facility            |     |
| Memo                            |     |
| Note                            |     |
| Broadcast                       | 34  |
| Network Information File        |     |
| Single System Image             |     |
| The Network Administrator       |     |
| The LOG File                    |     |
| Controlling the Logical Network |     |
| Issuing ACF/VTAM or VM Commands |     |

| Network Reporting                                                                                     | 43        |
|----------------------------------------------------------------------------------------------------|-----------|
| Network System Interface                                                                              | 44        |
| Network Security Facilities                                                                           | 45        |
| User Identification                                                                                   | 45        |
| Audit Facilities                                                                                      | 45        |
| Intruder Detection                                                                                    | 45        |
| System Security Packages                                                                              | 46        |
| ACF2/MVS                                                                                              | 46        |
| ACF2/VM                                                                                               | 47        |
| RACF/MVS                                                                                              | 47        |
| RACF/VM                                                                                               | 48        |
| TopSecret/MVS                                                                                         | 48        |
| TopSecret/VM                                                                                          | 48        |
| VM/SECURE                                                                                             | 49        |
| Event Recording                                                                                       | 50        |
| •                                                                                                    | 51        |
| Summarization                                                                                         | _         |
|                                                                                                    | -         |
| Logical Application Independence  Multiple Network Directors  ACF/VTAM Multiple DOMAIN Configurations | 55<br>56  |
| Summarization                                                                                         | 57        |
| Sample Configuration Parameters                                                                       | <b>59</b> |
| APPLICATION                                                                                           | 61        |
| DEFAULT                                                                                               | 61        |
| GROUP                                                                                                 | 61        |
| TERMINAL                                                                                              | 61        |
|                                                                                                    | 62        |
| Summarization                                                                                         | 62        |
| Summanzation                                                                                          | 02        |
| Technical Characteristics                                                                             | 63        |
| Working Set Characteristics                                                                           |           |
| violating Set Characteristics                                                                         | OO        |
| Glossary                                                                                              | 67        |
| Inday                                                                                                 | 74        |

# **List of Illustrations**

| Figure | 1.  | The Manual Set                                     | . 2 |
|--------|-----|----------------------------------------------------|-----|
| Figure | 2.  | Common subsystems                                  | 6   |
| Figure | 3.  | Terminal Access Methods                            | . 7 |
| Figure | 4.  | ACF/VTAM Terminal Connection                       | 9   |
| Figure | 5.  | The Network Director Environment                   | 16  |
| Figure | 6.  | Basic Terms and Phrases                            | 18  |
| Figure | 7.  | Basic Application Selection Panel                  | 20  |
| Figure |     | Simple Configuration Parameters                    |     |
| Figure |     | Basic Application Selection Panel with Status      |     |
| -      |     | User Id Identification Panel                       |     |
|        |     | Basic CUA Application Selection Panel              |     |
|        |     | Simple Configuration Parameters                    |     |
|        |     | Basic CUA Application Selection Panel with Message |     |
| Figure | 14. | CUA User Id Identification Panel                   | 31  |
|        |     | Primary Messages Menu                              |     |
|        |     | Network Administrator Application Selection Panel  |     |
|        |     | Network Administrator Display                      |     |
| _      |     | Issuing Network Administrator Commands             |     |
|        |     | Available Events                                   |     |
|        |     | Available Commands                                 |     |
|        |     | Logical Application Location                       |     |
|        |     | Multiple DOMAIN Implementation                     |     |
|        |     | Sample Configuration Parameters                    |     |
|        |     | Sample PAYROLL Group Panel                         |     |
| Figure | 25. | Storage Estimates                                  | 65  |

### Introduction

This manual is the collection point for general and overview information related to the software product named **The Network Director**. The intent of the manual is to provide a relatively concise description of basic concepts, facilities, and application of the The Network Director as it functions within the IBM System 370 architectural environment.

This manual is organized such that a single reading from front to back will present a consistent narrative. It should provide sufficient information for basic understanding of what The Network Director is for, how it functions, how it may be applied, and why it can aid in the management of the terminal network.

This general information manual has been prepared expressly for the individual that may not be fully aware of all the developments that are occurring or have occurred within the data processing environment. The intent is for a high level discussion of the items within the computing environment that make the use of The Network Director beneficial to the data processing community as a whole. Those readers interested in more detail about The Network Director are referenced to other manuals associated with the product for more information.

Wherever possible, this manual has avoided the specific use of technical terms and acronyms. This has been done to improve the readability of the manual in general. Generic terms have been used when they would suffice (*terminal* instead of *logical unit*). It is hoped that this generalization has not sacrificed the content of this manual for the more technically oriented reader.

#### The Manual Set

This manual is one of a set related to The Network Director. The set consists of:

| Number   | Manual Title                      |
|----------|-----------------------------------|
| TND-0201 | General Information Manual        |
| TND-0202 | Network User's Guide              |
| TND-0203 | Network Administrator's Guide     |
| TND-0204 | Quick Reference Guide             |
| TND-0205 | Internals                         |
| TND-0206 | Messages and Codes                |
| TND-0210 | Network Operator's Guide          |
| TND-0219 | Installation Guide                |
| TND-0220 | Single System Image               |
| TND-0226 | SecureNet Key Interface Reference |
| TND-0420 | Version 4.2 Release Guide         |

Figure 1. The Manual Set

Each Network Director installation is provided with a complete set of base documentation for The Network Director. The base set consists of the General Information Manual, Network User's Guide, Network Administrator's Guide, Quick Reference Guide, Internals, Messages and Codes, the Network Operator's Guide, Single System Image, and the Installation Guide. Additional documentation is available, as requested.

#### Manual Overview

"Background" on page 5 provides the reader with a brief discussion of the data processing events that led to the implementation of The Network Director.

"Access Method Shortcomings" on page 11 discusses those characteristics of commonly used terminal access methods that are considered shortcomings by The Network Director's concepts.

"The Network Director" on page 13 provides a quick overview of how The Network Director resolves the shortcomings identified in "Access Method Shortcomings" on page 11.

"Concepts and Facilities" on page 17 describes the general capabilities of The Network Director and how its characteristics can be utilized to extend the usability of the computing facility.

"Implementations" on page 53 presents a short discussion of how The Network Director could be configured within a computing facility to best meet the needs of the network users.

"Sample Configuration Parameters" on page 59 provides example Network Director Parameters and discusses how they control The Network Director's activities.

"Technical Characteristics" on page 63 contains a description of the technical characteristics that are present in The Network Director.

Terms and acronyms commonly used within this manual are briefly identified and defined in the Glossary of Terms and cross referenced in the Index. These sections should aid in the translation of unrecognized references to various software and hardware components and in the use of this manual.

## **Background**

Since the middle 1970's, the data processing community has experienced an unprecedented expansion of its requirements to provide generalized computing facilities to the professional community. This expansion has occurred based upon the rapidly declining cost of individual components that make up a standard computer configuration. Most commonly, the central processing unit (CPU) and its ability to execute instructions economically has led the way towards the extension of the automated system into all facets of business.

As the cost of running application systems became less expensive, the systems themselves became the driving force for improvements in the facilities provided by the computing facility. The early use of "cards" gave way to a sequential tape medium. Eventually, the tape medium was replaced by the direct access medium, which resulted in information being readily available for random inquiry.

But, the hardware was not the only evolution taking place. Software systems capable of managing large amounts of *batch* work were developed. The software systems were also extended to provide generalized facilities for the support of random queries to the data available on the direct access medium. Teleprocessing systems were paired with locally and remotely connected *terminals* to provide for timely response to operator queries.

The advent of general terminal availability to the computing community gave rise to timesharing systems, as well as, teleprocessing systems. The data processing community began to utilize the terminal provided access for improved productivity within its own ranks. Quickly, the terminal device became general purpose in its use and in its flexibility.

Today, these terminal devices are themselves programmable and can be used for a wide variety of data processing tasks. They are even used (quite commonly) for interconnection to other systems inside and outside the corporate environment that "owns" them.

Terminal devices have continued to evolve and now deliver tremendous flexibility and function to the individual desktop. Communication with host servers and mainframes across a wide variety of network protocols is now more normal than exception.

## Software Subsystems

Each major software component (software subsystem) established its own primary mechanism for accessing the various terminals. Some common subsystems are:

- TSO the Time Sharing Option
- CICS the Customer Information Control System
- IMS the Information Management System
- ICCF Interactive Computing and Control Facility
- CMS Conversational Monitor System
- NetView Network Management Facility
- IDMS/DC Database and Teleprocessing System
- UCC7 CA's Job Scheduler

Figure 2. Common subsystems

There are, of course, many more subsystems within the data processing community. The fact they are not listed here is not intended to question their viability in the marketplace. The term **subsystem** will be used throughout this document to discuss all software systems that use ACF/VTAM facilities to communicate with terminals.

#### Terminal Access Methods

The subsystems each originally made their choices between four generally accepted methods to communicate with the terminals. The methods are:

- 1. EXCP Channel Program level access
- 2. BTAM Basic Telecommunications Access Method
- 3. TCAM TeleCommunications Access Method
- 4. VTAM Virtual Telecommunications Access Method

Figure 3. Terminal Access Methods

Each terminal access method had different characteristics and they were often used in combinations by single subsystems (CICS as an example). This combination of terminal access methods did provide the desired results, but required a heavy commitment by the data processing systems community to keep the terminals and their associated access methods providing service.

#### Access Method Evolution

The EXCP and BTAM approaches were used chronologically first, but their architectural limitations soon necessitated a more generalized approach. TCAM and its associated Message Control Programs became extremely viable for its consolidated terminal control along with its Time Sharing Option (TSO) interface for programmer productivity.

As the new communications protocols and architectures emerged, it became clear that TCAM, as it stood, would not suffice. The introduction of SNA architecture devices (as well as the communication protocols implied) required review of the whole *terminal access method* approach. This reorientation occurred with the full introduction of ACF/VTAM as a terminal access method capable of supporting the newer type devices as well as the older asynchronous (ASYNC) and binary synchronous (BI-SYNC) devices.

ACF/VTAM also introduced concepts necessary for the computing facility to share or *network* terminals between subsystems (like CICS, IMS, and TSO). This concept was also extended to include multiple CPUs (DOMAINs) and multiple networks (accessed via SNI gateway concepts). A large portion of the traditional terminal access method's responsibilities became the job of the terminal network hardware itself. The 370x telecommunications unit began polling BI-SYNC devices (the Network Control Program (NCP) accomplished this in the 3705 and its successors (3725, 3745, etc.)

The evolution of the terminal access methods was motivated by multiple factors.

- 1. The increased availability of the general computing facility caused an explosion in terminal connection to the CPU and the management of the large terminal network became a problem for the systems maintenance personnel.
- As the computing facility's end user discovered the multiple subsystems, he/she
  desired access to all the environments without the requirement of purchasing
  multiple terminals.
- The introduction of new communications protocols necessitated complete review
  of how terminal connections were made to the CPU. The connection had to be
  made in such a manner as to optimize CPU utilization, but not at the cost of the end
  user's response time.

As a result of these factors, the computing facility has extended into offices and work locations relatively quickly.

The following figure is a simple pictorial representation of two 3270 type terminals remotely connected to a CPU offering CICS, TSO, and IMS. ACF/VTAM has enabled either terminal and its associated user to be logically connected to any of the applications (TSO, CICS, or IMS) available in the host.<sup>1</sup>

We use the graphical representation of a basic personal computer (PC) to represent a generic terminal device. This includes any of a variety of actual hardware terminals, Personal Computers with suitably equipped 3270 connections (LANs, emulator boards, etc.) and any other appropriate 3270 work alike (session managers, etc.).

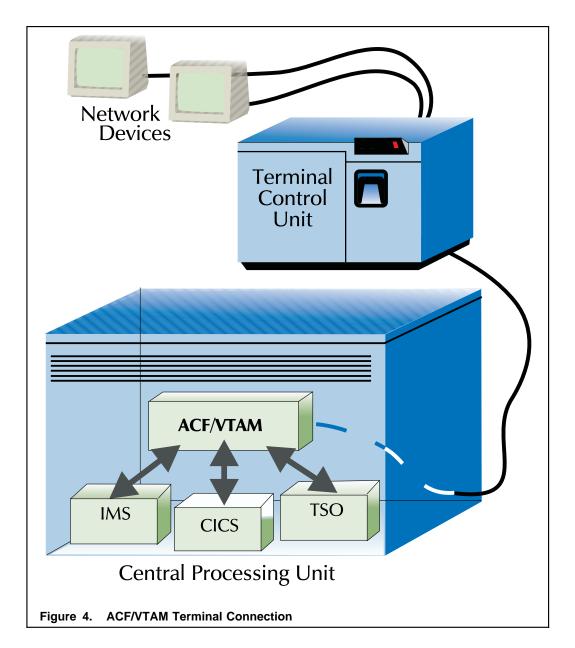

To summarize, the increased availability of relatively inexpensive computing facilities has led to a large increase in the number of terminals connected to the computing system.

Various terminal access facilities were and are being developed to respond to the need for easier and more consistent end user terminal interaction with the computing facility. The introduction of the ACF/VTAM Application Program Interface has enabled the major subsystems to utilize a standard terminal interface with which to deal with multiple terminal types.

Flexibility, usability, and productivity are of primary concern. These issues have remained throughout the entire evolution of the information processing environment. The development of Local Area Networks (LANs) and their corresponding access routines (TCP/IP, token ring, Ethernet, etc.) with associated emulation routines has only emphasized the need for providing consistent presentation to the terminal user.

## **Access Method Shortcomings**

The terminal user has been increasingly presented with a larger variety of choices associated with utilizing data processing services. Traditionally, a single terminal was connected to a single subsystem on a single host (CICS as an example) and the terminal had no other purpose.

One of ACF/VTAM's extensions of function was the ability for the terminal user to communicate with ACF/VTAM directly and indicate that a specific terminal (the invoking terminal) should be logically connected to a specific subsystem (IMS, TSO, CICS, etc). This facility was a great aid in reducing the need to purchase multiple terminals for a single terminal operator's desk or work vicinity.

However, increased function always seems to lead to requests for more flexibility. Additional flexibility certainly can help the productivity issue as well as increase usability of the computing facility. Thus, we are led to this section's subject, **Access Method Shortcomings**, that have arisen as a result of the improved function provided by the ACF/VTAM conceptual terminal environment.

1. It is not always clear to all terminal operators how they should make their request to ACF/VTAM to *logically connect* their terminal to a particular *application*.

ACF/VTAM provides facilities to establish the "logical connections". The early releases of ACF/VTAM called the facility *NETSOL* and the more recent releases refer to it as USS (Unformatted System Services). Unfortunately, USS is truly "unformatted" and the terminal operator is typically left to entering a one to eight byte code that may or may not be meaningful to him/her.

Many installations have chosen to implement an ACF/VTAM selection menu which helps considerably (a **message 10** or USSMSG10), but the untrained operator may still have difficulties. Messages like **SESSION NOT BOUND** may still appear on a terminal operator's screen, which is not particularly meaningful to a novice user.

Any ACF/VTAM terminal can request any of the "applications" present in the ACF/VTAM USS tables.

The simple fact is that any device within the ACF/VTAM environment can potentially *logically connect* to all subsystems (CICS, etc). While valuable to some, this facility could be considered a security breach to others. As with most other shared type facilities within the data processing community, terminal access to applications should be controlled by the standard installation security routines. ACF/VTAM itself provides no facilities to check **who** is at the terminal and whether the individual is allowed to do the operation currently being attempted. This responsibility is left to the individual subsystem.

There is no common manner with which each terminal in the network can transmit information to another terminal.

Each major subsystem (TSO, etc) has facilities to transmit messages from one user to another, but the message will not arrive until the receiving terminal/user has *logged on* to the same subsystem that sent the message.

4. The terminal user has to repeatedly *log on* or *sign on* to the system.

Each subsystem has its own mechanism with which to authorize an individual user's access. Since each system has a slightly different format to sign on, the end user of the computing facility must know and understand multiple ways to identify himself.

This association of shortcomings with the terminal access methods is not totally fair. Rather, the shortcomings are general computing facility shortcomings. Therefore, they should be addressed as total system shortcomings rather than specific problems associated with the choice of a particular terminal access method.

## The Network Director

The Network Director is a generalized software product based upon the concept that an improved and simpler interface to the terminal access method will improve the usability of the computing facility and its associated subsystems. The Network Director is many things and can be configured in many ways, but at it's simplest, it is a **Menu Manager** designed to assist and secure a large ACF/VTAM based terminal network.

The Network Director considers the terminal network a valuable resource that must be capable of being controlled and managed by the computing facility, but not at the cost of ease of use by the end user.

The Network Director is a system software component that simplifies the terminal operator's access to the computing facility. It also provides additional network services not available elsewhere (network terminal security, message switching, network demographics, etc). Multiple facilities are provided to make the terminal network more manageable for the network support staff responsible for assisting in the use and reliability of the network.

## **Shortcoming Resolutions**

The Network Director has been designed to provide relief from the previously referenced *shortcomings*. In the previous format:

1. It is not always clear to all terminal operators how they should make their request to ACF/VTAM to *logically connect* their terminal to a particular *application*.

The Network Director always maintains a user or terminal specific menu of functional areas that the user or terminal may select from. The terminal operator does not need to know the name of his/her subsystem or even which particular ACF/VTAM subsystem or operating system the desired application is executing in.

The Network Director provides an interaction mechanism that conforms to the Common User Access (CUA) principles of Systems Application Architecture (SAA) including full support for 3270 program function keys as well as supporting a wide variety of other **selection methods**. The keys are, when available and in "non CUA mode" associated with specific menu choices and can be used as a shorthand method for the operator to make a selection from the menu.

2. Any ACF/VTAM terminal can request any of the *applications* present in the ACF/VTAM USS tables.

The Network Director does not use ACF/VTAM's USS tables to construct the terminal or user specific menu. Thus, the terminal or user can be restricted to

selecting only those applications that are authorized for the specific terminal or user.

The Network Director maintains information about which operators and which terminals were routed to which other ACF/VTAM applications and when the activity occurred. This information can be used to audit the type of routing activity the terminal network is involved in.

The specific menus can be tailored to an individual based upon his/her user id and not simply the terminal name. Contents of the menus can be controlled via Network Director definitions or from information derived from the installation security package.

There is no common manner with which each terminal in the network can transmit information to another terminal.

The Network Director provides a simple, generalized message management facility. The message switching mechanism allows the operator to queue messages to other terminals, users, or logical groups of terminals or users. Naturally, the individual user may also view any messages intended for him and respond as the message *conversation* requires.

The Network Director also provides a generalized broadcast facility for the computing facility to post notices of general interest to the entire terminal network. Messages can be sent to individuals, group of terminal operators, to the whole network, or simply to network participants authorized for a specific selection (e.g. to all TSO users).

4. The terminal user has to repeatedly *log on* or *sign on* to the system.

The Network Director can be configured for specific terminals (or the installation as a whole) to prompt for the terminal user's *user id* and *password* and accomplish validation against the system security package (ACF2, RACF, TOP-SECRET, VM/SECURE, etc.). If The Network Director has collected this information, it will pass it along to the proper subsystem when the user requests the connection. This is called The Network Director's **Single System Image** (SSI) facility.

The Network Director also provides optional routines for specific subsystems to completely automate the sign on process. As an example: If The Network Director has been provided the user id and password at the time of a request to connect to a CICS system, The Network Director's optional CICS routines can automatically cause the user to be CSSNed. This can virtually eliminate the need for a terminal user to be familiar with differing logon procedures.

Thus, it is possible that any given user can be assigned a single user id and password combination that will be asked for only once regardless of the number of subsystems the user is involved with.

#### **Execution Environment**

The Network Director is primarily a **front end** to the ACF/VTAM provided facilities. It provides facilities similar to the original NETSOL and the current USS, but The Network Director has greatly expanded the ability for the computing facility to manage the network. It has also provided a much simpler method with which the terminal operator can communicate his/her *logical connection* requests.

The Network Director typically manages all terminals within the network that are **not currently** in session with a subsystem. All requests from the terminal operator are processed by The Network Director. When the operator has made a valid request, The Network Director simply passes *ownership* (a VTAM CLSDST PASS operation) of the terminal to the appropriate target subsystem. When the "logical connection" with the subsystem is terminated (via specific subsystem requests), the terminal returns to The Network Director (via the LOGAPPL relationship or a queued ACQUIRE) and the operator will receive the selection menu once again.

Of course, this sample assumes that network management personnel have made several decisions about how The Network Director is to control the terminals. There are several other scenarios possible. Several of the possible scenarios are discussed in this manual in "Concepts and Facilities" on page 17.

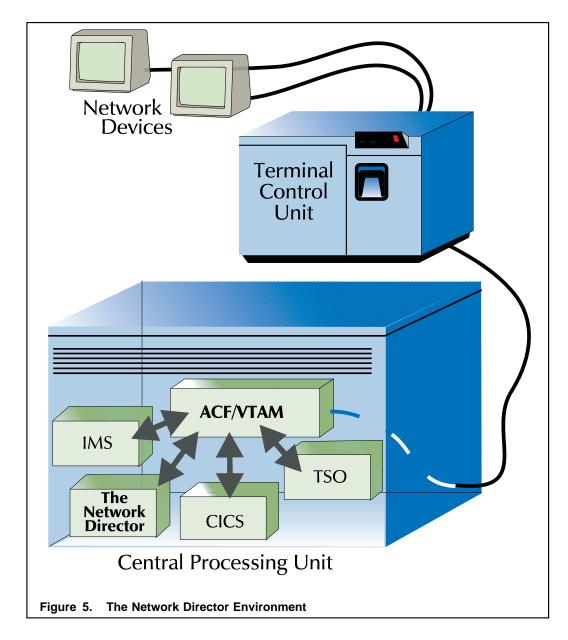

The Network Director exists as any other job does within the operating system. The Network Director will operate as an independent MVS address space, or DOS partition, or a VM virtual machine. It also appears to ACF/VTAM as would any other ACF/VTAM subsystem (like TSO, etc.)

**Note:** This pictorial representation of a network has been greatly simplified and should be used only to logically identify how The Network Director fits in relation to other components of the network.

## **Concepts and Facilities**

The facilities provided by The Network Director are predicated upon several basic concepts. This section of the manual will identify the concepts and generally discuss how they have been transferred into facilities.

This section of the manual first identifies the specialized phrases used when discussing The Network Director. It will then describe the Configuration Parameters followed by each of the basic facilities implemented within The Network Director. The reader is reminded that each subject explored within this manual is discussed in more detail in other Network Director manuals.

#### Terms and Phrases

The following terms and phrases will be used when discussing The Network Director's functional areas. Terms and phrases of a significantly larger scope are identified in the Glossary. The terms described here will be used in relation to The Network Director and may not have applicability outside The Network Director's environment.

| Term                     | Usage                                                                                                    |
|--------------------------|----------------------------------------------------------------------------------------------------|
| ACF/VTAM                 | The Virtual Telecommunications Access Method. This is used generically by The Network Director to indicate a Terminal Access Method capable of responding to the documented ACF/VTAM Application Program Interface.                  |
| application              | Used to describe the User described combination of programs, files, and processes that allow a business function to occur (e.g. Payroll and Inventory are examples of applications).                                                 |
| computing<br>facility    | The combination of hardware, software, and personnel that provide the automated environment for the User to accomplish assigned tasks. Often referred to as <i>The Data Center</i> or other generic names.                           |
| logical connection       | Identifies the software path established by ACF/VTAM between the Terminal and the Application.                                                                                                    |
| Network<br>Administrator | This is the generic title of one or more individuals authorized by the Computing Facility to manage the functioning of the terminal network.                                                                                         |
| password                 | The 1 to 8 byte code, when used in combination with the User Id, validates that the User using the User Id is indeed the proper individual. This is typically the first level of the Computing Facility's security mechanism.        |
| subsystem                | This is the term used to identify the software component that is <b>host</b> to one or more Applications. TSO, CICS, IMS, ROSCOE, CMS, IDMS/DC, ICCF, NetView, and MODEL204 are examples.                                            |
| target application       | This term identifies the logical Application to which the Terminal or User has requested a Logical Connection.                                                                                                    |
| Terminal                 | The physical device managed by ACF/VTAM that can connect to multiple subsystems at the request of the User. This can also be referenced as a "workstation", that is simply a programmable device that follows defined SNA protocols. |
| user                     | The individual utilizing the Terminal to accomplish work related duties. The User can be considered either the data processing staff members or the individuals using systems developed by the data processing staff.                |
| user id                  | The 1 to 8 byte User identification code assigned to the User by the Computing Facility.                                                                                                    |

Figure 6. Basic Terms and Phrases

## **Configuration Parameters**

The Network Director accepts its execution time parameters from a single input file called the Configuration Parameters or from a previously stored set of definitions saved in a disk file referenced as the External File. The Configuration Parameters consist of 80 character record images containing positional and keyword parameters describing The Network Director's view of the network. The External File is a VSAM based disk file consisting of variable length records in a compressed format recognizable to The Network Director.

The initialization parameters allow the Computing Facility, through the Network Administrator, to define Users, Terminals, Applications, User Ids, Passwords, Groups, etc. The reader is referred to The Network Director's *Network Administrator's Guide* for more detailed information.

It is important to note that The Network Director identifies three basic components that, in combination, allow The Network Director to make environmental decisions about how to interact with the Terminal and/or User. These basic building blocks are the USER, TERMINAL, and APPLICATION. Note that APPLICATION does not necessarily imply subsystem, but can be the functional application system.

## The Application Selection Panel

To correct the difficulties associated with the first shortcoming (how to communicate with ACF/VTAM), The Network Director presents an individually tailored **Application Selection Panel** (a menu of application choices) for the terminal operator to interact with the Computing Facility. This will be based on a global default provided to The Network Director through the Configuration Parameters, a specific menu for the specific terminal, or a specific menu for the specific user at the terminal. The Network Administrator will indicate to The Network Director which menu should take effect if a User with a defined menu sits at a Terminal with a differently defined menu.

The Network Administrator also indicates the general "form" of panel presentation that The Network Director will use with the user. Either **non CUA** or **CUA** mode will be in effect, depending upon the installation requirements.

#### **Non CUA Operations**

The following discussion assumes the Network Administrator has selected a non CUA format for panel presentation. The CUA presentation is discussed beginning with "CUA Operations" on page 27.

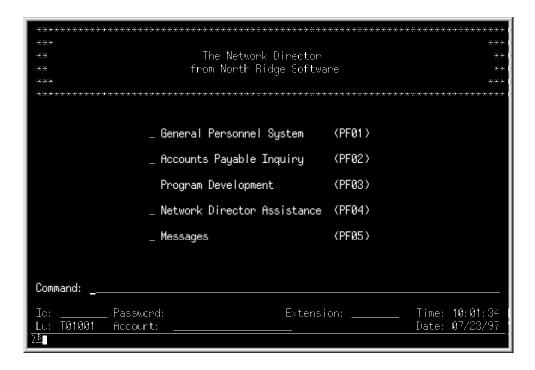

Figure 7. Basic Application Selection Panel

The Network Administrator has a wide variety of parameters available to tailor the usage of the computing facility for optimum usage and without compromising security. The Network Director's TERMINAL definition provides the Network Administrator with the ability to define the characteristics for the selection menu at a specific terminal. The USER definition provides the mechanism to do the same for a specific user.

The Network Administrator need only define those Terminals or Users that require special handling. The DEFAULT definition provides the Network Administrator the ability

to define a selection menu in the event that neither the User or the Terminal are otherwise defined.

#### Configuration Parameters

The following Network Director statements were used to create the previous Application Selection Panel:

Figure 8. Simple Configuration Parameters

First, let's look briefly at these initialization parameters.

- The APPLICATION statements define three different logical applications with the names PEOPLE, PAYABLE, and CODING. Each of these Applications has a logical TITLE which will be used to construct the Application Selection Panel. They also have a TARGET, which corresponds to the ACF/VTAM APPLID assigned to a particular subsystem.
- The TERMINAL statement does no more than indicate which Applications are
  accessible from the terminal named T01001. In this manner, the Network
  Administrator can control which Applications the terminal can request. The
  COMMANDS operand indicates that the Command: line should be present. This
  allows the terminal operator to utilize additional methods to interact with The
  Network Director.
- The top six lines of the panel contain the default LOGO for The Network Director, but the Computing Facility can define its own LOGO via the LOGO operand in the Configuration Parameters.<sup>2</sup> Separate LOGOs may be specified for Users, Terminals, and Groups in any desired combination.
- The bottom lines on the panel contain identifying information about the terminal in use. The additional fields (Id, Extension, Account, and Password) will be discussed in more detail in later sections.

A generalized color attribute scheme contained within The Network Director allows the installation to include extended attributes and colors within the LOGO and other portions of The Network Director's panels.

#### Panel Body

Now let's focus on the selection panel body itself. The Network Director builds the Application Selection Panel to make optimum use of the physical device. Our example is assuming a 24 by 80 3277 type device, but if a larger device is in use, The Network Director will attempt to *balance* that screen size also. The Network Director supports alternate screen sizes when available (3270 Models 2, 3, 4, 5 and the 3290 Plasma panel in native mode).

To construct the panel, the size of the LOGO and identifying information (in lines) is subtracted from terminal depth. The remainder is divided by the number of valid selections the physical device will The Network Director will leave the choices stacked one up and double spaced until the number of selections will no longer fit comfortably. The Network Director will then attempt to single space the selections. If the selections will still not fit, The Network Director will build the selections into two columns in order to fit additional entries onto the physical device. If there are still more entries for the terminal operator, The Network Director will allow the device to "page" forward by simply striking the ENTER key.

#### Selecting an Application

The user at the terminal may select any single application by:

- 1. moving the cursor to a location between the underscore "\_" in front of the application TITLE and the right parend ")" and striking ENTER
- 2. entering any value in the single byte input field and striking ENTER (the modified field will be used as an indication of selection)
- 3. typing the application's Name on the Command: line and pressing ENTER
- 4. typing PF01, simply the number 1, or the literal string "ONE"
- 5. using the 3270 light pen or suitable alternative, for any device properly equipped
- pressing the function key indicated on the right side of the application TITLE

#### Application Status

The screen area that the function key values actually reside in is called the **status area**. This is because the area will actually be used to indicate the status of the application, if it is anything other than *active* and accepting LOGONs.

There is also an area on the physical device reserved for general Network Director messages as appropriate. Assume that the PAYABLE application is down (CICS2 is not running) and that the Network Administrator has broadcast a informational message about the condition. The Application Selection Panel will look like this:

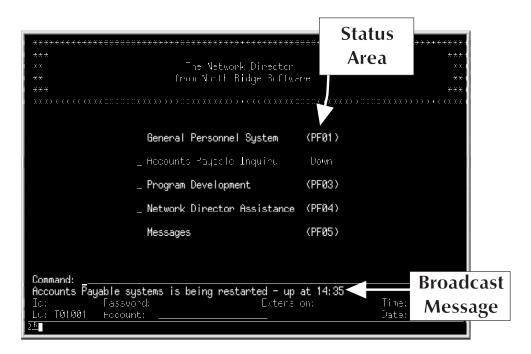

Figure 9. Basic Application Selection Panel with Status

The Network Director will automatically refresh the Application Selection Panel whenever there is a change in the *status* of any one of the applications referenced on the panel, after a Network Administrator time specified interval for broadcast messages (like the sample *up at 14:35* message above), or whenever the terminal operator presses any function key.

The terminal will be usable for the displayed Applications immediately. It may also be used to identify the individual using the terminal and thereby receive another Application Selection Panel customized to that specific User.

**Note:** The "Messages" and "Network Director Assistance" entries on the panel are there based on the contents of the as yet undescribed DEFAULT statement. The Network Director does not automatically include these options, although they are recommended and typically provided as a default.

#### Logging onto the System

The Network Director's Application Selection Panel also provides facilities for a user to identify himself to receive individual selections. Assume that the terminal we are dealing with (TM03) does not have a TERMINAL statement and IDENTIFICATION=YES is in effect.

This arrangement implies to The Network Director that the terminal is not usable with any applications until someone at the terminal identifies himself/herself and the logon combination has been validated by The Network Director or the installation security package. The Network Director will present a panel to the terminal whose only purpose is to allow the terminal operator to enter a valid User Id and password combination. The panel will appear similar to the following panel:

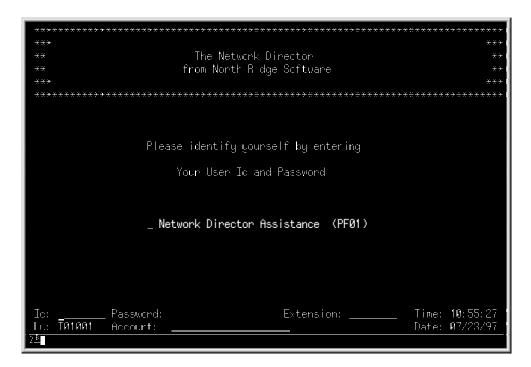

Figure 10. User Id Identification Panel

The User can press PF1 or otherwise mark The Network Director's Assistance entry, but the Terminal itself will not be passed to any applications until the terminal operator has successfully identified himself. If the terminal operator attempts to identify himself and fails due to invalid User Ids or User Id/Password combinations, the terminal itself can be placed onto an inactive list by The Network Director after an installation specified number of attempts. It will not be possible for any entry to occur at the device until the Network Administrator reinstates the terminal.

This retry checking can be controlled by the Network Administrator through Network Director parameters or the installation security officer if ACF2 or RACF are installed and in use. It can be turned off or the number of retries can be specified. Additionally, any violations will be logged to The Network Director's LOG file. The LOG file is accessible from a Network Administrator terminal and/or is typically printed onto hardcopy at some point in the processing day. Events like a security violation may also be recorded in the operating system's data recording medium (e.g. OS SMF, VM accounting records, etc.).

The ability for the User to identify himself in this way allows a single terminal in a shared location to take on different authorizations based on the individual sitting at the terminal.

It is also possible to intermix TERMINAL and USER definitions. A single terminal may have a default for the terminal, but a specific user may change the menu by entering a specific Id and pressing ENTER. This is useful when a terminal is in a specific location and is usually used by all the individuals in that location for a preset group of functions (the TERMINAL statement defines this condition). However, should a specific User want to change the definition for a few interactions, it can be done by simply identifying oneself.

An important concept must be raised at this point in the discussion. That is, The Network Director should not allow a Application Selection Panel that could be considered *authorized* to remain on a terminal beyond the authorized individuals presence there. Clearly, it is difficult for The Network Director to absolutely guarantee this particular situation, but it can assist.

The Network Director will begin a *timer* on any panel that has a Application Selection Panel on it that is not considered the default. If the terminal and/or user of that panel has not done anything (specifically has not interacted with the system by pressing function keys) within a Network Administrator specified time interval, the default panel will be placed upon the terminal. This will be either the User Id Identification Panel or the Application Selection Panel (as specified via the TERMINAL definition).

Important to note is that The Network Director will not actually display the password at any point. The Network Director will utilize the standard facilities associated with the 3270 terminal to make the field nondisplayable.

#### The Profile

The Network Director maintains for each User and Terminal an internal Profile for the individual or individuals using the network. This Profile contains generalized information about the session in progress and provides the terminal operator a manner with which to control certain aspects of The Network Director's operation as it relates to the specific terminal operator.

The Profile's contents are set initially by The Network Director based upon the contents of the configuration definitions. The operator may be authorized to modify his or her Profile. The modified Profile will remain in effect across Network Director restarts, which allows each authorized operator the opportunity to tailor The Network Director as it pertains to his or her individual needs.

The Profile mechanism allows the operator to control items like the Account field default on the Application Selection Panel. The default printer for Printed Messages is another example. However, it is important to note that the items available for modification via the Profile are only those items pertaining to the operator's use of the facilities of The Network Director. APPLICATIONS, etc. are always controlled by the Network Administrator and cannot be directly managed by the operator.

The Profile panel is reached from any other Network Director panel by entering the PROFILE command. Additional information and an example of the Profile panel can be obtained from The Network Director's *Network User's Guide*.

#### **CUA Operations**

The following discussion assumes the Network Administrator has selected a CUA format for panel presentation. The non CUA presentation is discussed beginning with "Non CUA Operations" on page 20. If you do not believe you would make use of the CUA format, you can skip this section of the manual and continue with "The Message Facility" on page 34.

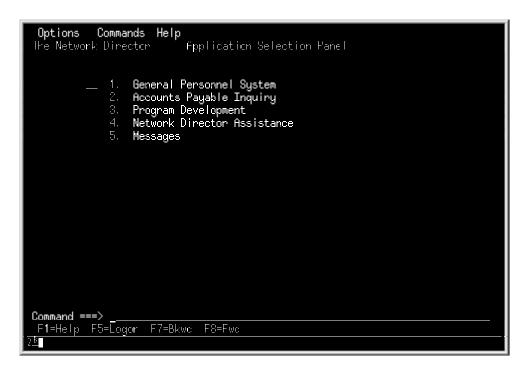

Figure 11. Basic CUA Application Selection Panel

The Network Administrator has a wide variety of parameters available to tailor the usage of the computing facility for optimum usage and without compromising security. The Network Director's TERMINAL definition provides the Network Administrator with the ability to define the characteristics for the selection menu at a specific terminal. The USER definition provides the mechanism to do the same for a specific user.

The Network Administrator need only define those Terminals or Users that require special handling. The DEFAULT definition provides the Network Administrator the ability to define a selection menu in the event that neither the User or the Terminal are otherwise defined. The DEFAULT statement can also be used to simply place certain applications on all Application Selection Panels ("Network Director Assistance" and "Messages" on this panel are an example of two applications that are active as a result of the DEFAULT definition).

#### **Configuration Parameters**

The following Network Director statements were used to create the previous Application Selection Panel:

Figure 12. Simple Configuration Parameters

First, let's look briefly at these initialization parameters.

- The DEFAULT statement defines two applications for everyone's use (APPLICATION definitions for NDHELP and MESSAGES are defined elsewhere)
- The APPLICATION statements define three different logical applications with the names PEOPLE, PAYABLE, and CODING. Each of these Applications has a logical TITLE which will be used to construct the Application Selection Panel. They also have a TARGET, which corresponds to the ACF/VTAM APPLID assigned to a particular subsystem.
- The TERMINAL statement does no more than indicate which Applications are accessible from the terminal named TM03. In this manner, the Network Administrator can control which Applications the terminal can request. The CUA operand activates the CUA mode of operation for the identified device.

#### Panel Body

Now let's focus on the Application Selection Panel body itself. The Network Director builds the Application Selection Panel to make optimum use of the physical device. Our example is assuming a 24 by 80 3277 type device, but if a larger device is in use, The Network Director will attempt to *utilize* that screen size also. The Network Director supports alternate screen sizes when available (3270 Models 2, 3, 4, 5 and the 3290 Plasma panel in native mode).

To construct the panel, the CUA Options characteristics for the specific device or user are consulted. If active, the "Function Keys" are placed in the last line of the panel and the "Command" line is place immediately before it. The Network Director presents the current application choices in a standard CUA list format with each choice identified by a unique, ascending number value. When the choices exceed the number of lines available on the physical device, The Network Director allows the terminal user to "page" forward (and backward) by appropriate use of the F7 and F8 function keys.

#### Selecting an Application

The user at the terminal may select any single application by:

- moving the cursor to any location on the same line as the application title and striking ENTER
- 2. entering the application's numeric value in the input field placed immediately before item number 1
- 3. typing the application's Name on the Command: line and pressing ENTER
- 4. typing the numeric value of the selection or a literal string equivalent to the numeric value (e.g. "ONE") and pressing ENTER
- 5. using the 3270 light pen or suitable alternative, for any device properly equipped

#### **Application Status**

The application titles indicate their availability to the user by their color or intensity (a CUA standard). Blue or low intensity applications are not available. White or high intensity titles indicate that the application is available.

There is also an area on the physical device reserved for general Network Director messages (immediately before the Command line). Assume that the PAYABLE application is down (CICS2 is not running) and that the Network Administrator has broadcast a informational message about the condition. The Application Selection Panel will look like this:

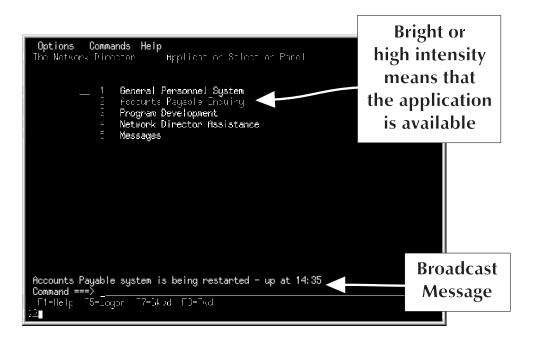

Figure 13. Basic CUA Application Selection Panel with Message

The Network Director will automatically refresh the Application Selection Panel whenever there is a change in the *status* of any one of the applications referenced on the panel, after a Network Administrator time specified interval for broadcast messages (like the sample *up at 14:35* message above), or whenever the terminal operator presses any function key.

The terminal will be usable for the displayed Applications immediately. It may also be used to identify the individual using the terminal and thereby receive another Application Selection Panel customized to that specific User.

**Note:** The "Messages" and "Network Director Assistance" entries on the panel are there based on the contents of the as yet undescribed DEFAULT statement. The Network Director does not automatically include these options, although they are recommended and typically provided as a default.

#### Logging onto the System

The Network Director's Application Selection Panel also provides facilities for a user to identify himself to receive individual selections. Assume that the physical device we are using does not have a TERMINAL statement and IDENTIFICATION=YES is in effect.

This arrangement implies to The Network Director that the terminal is not usable with any applications until someone at the terminal identifies himself/herself and the logon combination has been validated by The Network Director or the installation security package. The Network Director will allow the terminal user to initiate a logon by pressing the F5 (Logon) function key. The resulting panel will appear similar to the following panel:

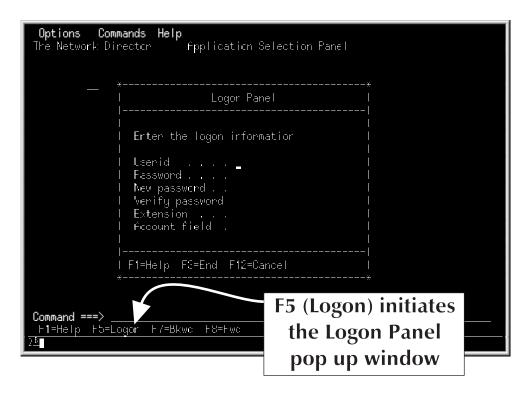

Figure 14. CUA User Id Identification Panel

The User can press F1 to receive assistance with how to logon, but the Terminal itself will not be passed to any applications until the terminal operator has successfully identified himself. If the terminal operator attempts to identify himself and fails due to invalid User Ids or User Id/Password combinations, the terminal itself can be placed onto an inactive list by The Network Director after an installation specified number of attempts. It will not be possible for any entry to occur at the device until the Network Administrator reinstates the terminal.

This retry checking can be controlled by the Network Administrator through Network Director parameters or the installation security officer if ACF2 or RACF are installed and in use. It can be turned off or the number of retries can be specified. Additionally, any violations will be logged to The Network Director's LOG file. The LOG file is accessible from a Network Administrator terminal and/or is typically printed onto hardcopy at some point in the processing day. Events like a security violation may also be recorded in the operating system's data recording medium (e.g. OS SMF, VM accounting records, etc.).

The ability for the User to identify himself in this way allows a single terminal in a shared location to take on different authorizations based on the individual sitting at the terminal.

It is also possible to intermix TERMINAL and USER definitions. A single terminal may have a default for the terminal, but a specific user may change the menu by entering a specific Id and pressing ENTER. This is useful when a terminal is in a specific location and is usually used by all the individuals in that location for a preset group of functions (the TERMINAL statement defines this condition). However, should a specific User want to change the definition for a few interactions, it can be done by simply identifying oneself.

An important concept must be raised at this point in the discussion. That is, The Network Director should not allow a Application Selection Panel that could be considered authorized to remain on a terminal beyond the authorized individuals presence there. Clearly, it is difficult for The Network Director to absolutely guarantee this particular situation, but it can assist.

The Network Director will begin a *timer* on any panel that has a Application Selection Panel on it that is not considered the default. If the terminal and/or user of that panel has not done anything (specifically has not interacted with the system by pressing function keys) within a Network Administrator specified time interval, the default panel will be placed upon the terminal. This will be either the User Id Identification Panel or the Application Selection Panel (as specified via the TERMINAL definition).

#### **Options**

The Network Director maintains for each User and Terminal an internal set of **Options** for the individual or individuals using the network. These Options contain generalized information about the session in progress and provides the terminal operator a manner with which to control certain aspects of The Network Director's operation as it relates to the specific terminal operator.

The Option's settings are set initially by The Network Director based upon the contents of the configuration definitions. The operator may modify his or her Options via the Options action, which can be selected from the Action Bar (see the *Network User's Guide* for an example of the Options pull down). The modified Options will remain in effect across Network Director restarts, which allows each authorized operator the opportunity to tailor The Network Director as it pertains to his or her individual needs.

The Options action allows the operator to control items like the where to place the Command line, whether to display the unique panel id or not, what form the function keys should be displayed in, etc. However, it is important to note that the items available for modification via the Options are only those items pertaining to the operator's use of the facilities of The Network Director. APPLICATIONS, etc. are always controlled by the Network Administrator and cannot be directly managed by the operator.

### The Message Facility

The Network Director provides a self contained message switching facility. Any terminal or operator authorized to access the message facility will have it as a choice on the Application Selection Panel. In this manner, the message facility is controllable exactly as access to any other Application would be.

The message facility can provide an automated manner in which to manage and transmit information between individuals and departments within the computing facility and between multiple computing facilities where each one is operating a copy of The Network Director. It can be used to reduce the amount of one and two page notices that occur with increasing frequency within business.

The Network Director's message facility is based upon three types of *messages*. They are *notes*, *memos*, and *broadcast* messages. The message facility provides mechanisms for the originating terminal to enter, modify, delete, and send the message. The receiving terminal(s) may view or delete messages intended for it.

#### Memo

The term **memo** is used to describe the traditional paper correspondence. The Network Director considers a memo as a document that should be dealt with independently of other messages and assumes that it may contain a relatively large amount of information (typically multiple paragraphs).

#### **Note**

The term **note** is used to identify essentially a brief *memo*. A note is considered by The Network Director to be of a brief nature (usually a quick paragraph or two).

#### **Broadcast**

**Broadcast** messages are a specialized type of message in that they are limited to the size of the Broadcast Area (typically 80 characters) so that they will fit on the Application Selection Panel (remember the "up at 14:35" broadcast on the previous Application Selection Panels?). Broadcast abilities are typically limited to the Network Administrator and some of the computing facility's operations staff.

To a great extent a Memo and Note are merely categories of messages that allow the Network Administrator to differentiate processing characteristics. Each category of Message can be stored by The Network Director for differing lengths of time and can be independently stored via storage or disk queueing mechanisms. Thus, the difference between a Note and Memo is really determined by each installation and how the Message Facility will be utilized.

When the terminal operator has selected the **Messages** option on the Application Selection Panel, The Network Director will present a panel similar to the following.

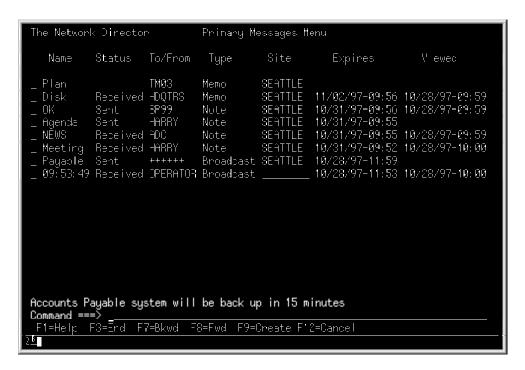

Figure 15. Primary Messages Menu

The bottom of the panel contains the **Function Key Area**, which displays the active function keys and their meanings.<sup>3</sup>

The Primary Messages Menu displays the messages you are involved with one to a line. Each individual message has multiple elements that identify it and describe its current status, which are listed in individual columns.

Each message has an underscore "\_" before it that is intended to accept a message action code of V (View) or B (Browse), D (Delete), E (Edit), P (Print), R (Redirect), T (Extend), or S (Send). Space for creating a new message can be generated by entering the **CREATE** or ADD primary command (F9). This will cause a new line to be created on the menu that you may enter the message name, destination, and site values into during Edit operations.

This function key area conforms with IBM's Common User Access (CUA) definitions within the System Application Architecture.

The individual columns are used in the following manners:

| Title   | Purpose                                                                                                    |
|---------|----------------------------------------------------------------------------------------------------|
| Name    | Contains the logical identifier the message originator associated with the message (this field is upper and lower case sensitive).                                                                                                    |
| Status  | Identifies the current disposition of the message. This field will be blank for messages you have started to create, but have not Sent yet. It will have the literal "Sent" for messages you have already forwarded and "Received" for messages that have been sent to you.                                                                                                    |
| To/From | Establishes where messages you originated will be or have been Sent or the origin of messages that have been sent to you.                                                                                                    |
| Туре    | Identifies the type of message. This will be "Note", "Memo", or "Broadcast".                                                                                                    |
| Site    | Is the logical identity of The Network Director that normally deals with the message originator or message destination. This is useful when your system is configured with multiple Network Director's operating in multiple VTAM domains. Messages sent or received cross domain or cross network via NSI will have the destination or origin Network Director's identity stored here. |
| Expires | Displays the date and time that the message will expire (if the message has been Sent).                                                                                                    |
| Viewed  | Displays the last date and time that a user associated with the message destination looked at the message                                                                                                    |

Our sample panel (Figure 15 on page 35) has five notes, one memo, and one broadcast destined for this terminal. The device has initiated two notes and is currently working on a Note identified as "OK" that has not been completed.

If there are more messages than can be displayed on a single panel, the terminal operator may view successive panels simply by using the functions Fwd (F8) or Bkwd (F7). The End (F3), Cancel (F12) command, or the CLEAR key will return to the Application Selection Panel.

Additional and more detailed information about how to use The Network Director's Message facility can be found in The Network Director's Network User's Guide.

### **Network Information File**

The Network Director also provides a generalized, terminal oriented repository for information called the **Network Information File**. When activated, any terminal operator may access the contents of the Information file (an external VSAM file) to retrieve information associated with the use of The Network Director. The Network Director is delivered with approximately 300 24 by 80 panels that describe the various facilities that are contained and implied by The Network Director. It also contains a single panel for each of the approximately 750 Network Director messages that are issued by the system. These panels contain information similar to that contained in the *Messages and Codes* manual. The Network Director itself uses the Network Information File as a information facility to assist the terminal user's in the use of The Network Director.

The contents of the Information File can be extended or modified by each installation as appropriate. All changes are made dynamically by any authorized network user. Changes are made available immediately for usage within the network.

The Network Information File can be utilized to place information of general interest into a location that is generally accessible by the network users. It has been used to contain the computing facility's availability schedule, a list of key phone numbers and extensions, or other general documentation related to the entire system. It can be viewed as a *network bulletin board* for the posting of general notices.

Each panel in the Information File is uniquely named and numbered. The panels are logically related in an inverted tree structure with panel 0 being the initial panel. The Network Director's Information File provides for 10 panels at each point in the hierarchy and contains support for 5 levels (for a total of 100,000 possible panels).

## Single System Image

One of The Network Director's goals is to present the non data processing user with a **single system image**. This effort is aimed directly at providing the user with a single User Id and Password combination that will provide access to appropriate subsystems without having to repeatedly *log on*.

This goal can only be achieved if The Network Director and all the involved subsystems use the same User Id/Password combination to identify the User. As an example, assume that The Network Director and TSO have had the same User Id/Password combinations set up. Once the terminal operator has identified himself to The Network Director and received his Application Selection Panel, he should not have to enter the User Id/Password combination again.

The Network Director will remember the user's identifying information and upon the user requesting a subsystem, The Network Director will make the identifying information available to the subsystem. In the case of TSO (CODING selection in the earlier figures), The Network Director will pass identifying information that will allow the terminal operator to become logged on to TSO without the traditional TSO **ENTER USERID** - message.

TSO is the simple case for this feature as most of the code required to accomplish this task is resident in TSO itself. But to provide this *single system image* to other subsystems, The Network Director provides specialized routines to accomplish the same task. Currently supported subsystems are: CICS, TSO, TSO/E, IMS/DC, IDMS/DC, NCCF, NetView, COM-PLETE, MODEL204, ROSCOE, CMS, and The Network Director itself.<sup>4</sup>

As another example, assume the following specification:

APPLICATION PAYROLL, INITIAL-FUNCTION=PAYR, SSI=YES

This Network Director APPLICATION definition instructs The Network Director to automatically signon the user to the subsystem (SSI=YES) and invoke the initial function of PAYR (INITIAL-FUNCTION=PAYR) if the signon is successful.

If the PAYROLL application is active within CICS and The Network Director's automated process is installed, the terminal operator will be automatically CSSNed onto the CICS system and the PAYR task within CICS will be started. All of these actions occur as a result of the terminal operator pressing a single key on The Network Director's Application Selection Panel.

The effect is that the terminal operator does not have to be aware of exactly where the PAYROLL application is executing, how to signon to the subsystem (CICS in this case), or even how to start the PAYROLL application (typing the PAYR transid). This eliminates the repetitive processes associated with the signon procedure between subsystems.

<sup>4</sup> North Ridge Software, Inc. is continually adding new subsystems to this list. For status on a subsystem not mentioned here, contact North Ridge Software, Inc.

### The Network Administrator

The Network Director provides multiple facilities to the Network Administrator. The Network Administrator can view The Network Director's LOG file, may modify any parameter provided in the initialization Configuration Parameters, may add definitions to the Configuration Parameters, view main storage in hexadecimal format, can display overview or specific information about activities occurring within the network, can issue VM CP commands (when in the GCS environment), and may interact with ACF/VTAM through the documented Program Operator ACF/VTAM facility.

The Network Administrator authorization is granted through the Configuration Parameters like any other application would be. Thus:

```
APPLICATION ADMIN, TARGET=TNDADMIN,

TITLE='Network Administration'

*
USER SYSTEMS, APPLICATIONS=(PERSONNEL, CODING, ADMIN),

PASSWORD=SECRET, COMMANDS=YES
```

will result in one of the following Application Selection Panels (depending upon the operational mode for your device):

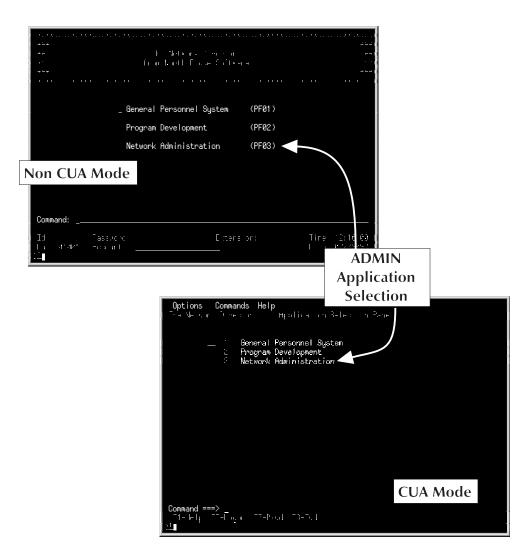

Figure 16. Network Administrator Application Selection Panel

The Application Selection Panel is similar in appearance to any other Application Selection Panel. The Network Director handles all specialized application functions (Network Administration and the Message Facility) as it would any other application. The primary difference is that The Network Director's internal functions will be handled without *passing* ownership of the terminal to another ACF/VTAM subsystem.

Additionally, this USER has been authorized to to issue *COMMANDS* directly from the *command line*. The Network Director provides this facility to allow the authorized individual to issue any generalized Network Director request. This includes *directed logon requests* as well as several Network Director based commands (LOGOFF, /RCL, RESET, etc.). These unformatted commands and the options associated with them are discussed in detail in The Network Director's *Network User's Guide*.

After selecting Network Administration or pressing PF3, a display similar to the following will be presented:

```
The Network Director
                                       Admin stration
                                                                             More: -
 SYS140
             0457G Lu T018L104 - SYS140 - User Name has returned from CCDING
             02276 Lu T018L104 - SYS140 - User Name has selected ADMIN
 SYS140
             0165S Id ADMIN - is now active at T01001 (0.000 secs)
 ADMIN
             02276 Lu T01001 – ADMIN – has selected CCCING
04576 Lu T01001 – ADMIN – has returned from CODING
 ADMIN
 ADMIN
             0227G Lu T01001 - ADMIN - has selected ADMIN
 FEMIN
 FEMIN
             0249R Input: sh din
 FUMIN
             ช45/6 Lu ใช่ใช่ชี่1 - ADMIN - Network Uperator has returned from ADMIN
             02276 Lu T01001 - ADMIN - Network Operator has selected ADMIN
 ADMIN
             04576 Lu T018L104 - SYS140 - User Name has returned from ACMEN
02276 Lu T018L104 - SYS140 - User Name has selected PEOPLE
 SY8140
 SYS140
 PEMIN
             0249R Input: display courts
 FUMIN
             02886 2 terminals, Ž users active w thin The Network Director,
             02916
                        1 users have selected ADMIN - Network Admin stration
 PEMIN
             02916 1 users have selected PEOPLE - General Personnel System 04576 Lt T018L104 - SYS140 - User Name has returned from FEOPLE 01668 Id SYS140 - User Name has logged off of T018L104
 ADMIN
 SYS140
 SYS140
CPERATOR 0224R Operator input: hold a=coding
CPERATOR 0328C Application CODING has been AELD
Command ===>
 F1=Help F3=End F5=Locate F7=Bkwc F8=Fwc
                                                        F10=Pref x
                                                                      F12=Cancel
```

Figure 17. Network Administrator Display

The Network Administrator may utilize this panel for:

- 1. Displaying The Network Director's LOG File
- Controlling the Logical Network
- 3. Issuing ACF/VTAM or VM Commands
- Network Reporting
- 5. dump main storage in hexadecimal format

Each facility has distinctly different functions and each will be briefly discussed here for informational purposes. The exact mechanism for using each of the facilities represented here is more thoroughly discussed in The Network Director's Network Administrator's Guide, the Installation, and the Operations manuals.

#### The LOG File

The Network Director maintains a *system LOG* file of all activity that occurs during the normal course of processing. The LOG initialization parameter controls the level of logging that is possible. The Computing Facility can choose to LOG every action that The Network Director does or (and more commonly) the LOG can contain only those items considered *significant activities*.

#### Examples of these are:

- A terminal operator that tried multiple times to identify himself without correctly entering the correct Password.
- A terminal that was placed onto or removed from The Network Director's inactive list.
- Any modification by a Network Administrator that affected the network definition.
- Defined Applications accepting LOGONs or rejecting them.
- A network element selecting or returning from an application.
- Any non zero ACF/VTAM return codes or sense information.
- A terminal user receiving a message from The Network Director

Each LOG entry produced by The Network Director is uniquely identified and time stamped. Additionally, LOG entries may be routed to the Operator. The Computing Facility may control which LOG entries should go to the Operator. As a default, The Network Director routes **no** messages to the console.

The Network Administrator may page through the LOG file (forward or backward). The LOG file can be an aid to network problem diagnosis, but is usually more useful in determining the sequence of events that potentially caused an end user to become confused about the availability of a subsystem. It may also be used to determine what a terminal that was placed on the inactive list was doing to cause the inactive placement.

### **Controlling the Logical Network**

The second facility from the Network Administrator's panel allows the authorized Network Administrator to issue any Network Director parameter. The Network Administrator can temporarily or permanently add, delete, and modify APPLICATIONS, USERS, GROUPS, and TERMINALS. Any desired permanent changes made must also be made in The Network Director's physical initialization Configuration Parameters, if the installation is using only the Configuration Parameters for initialization.<sup>5</sup>

<sup>5</sup> The SAVE and RELOAD commands are provided to allow all network definitions to be manipulated interactively via SHOW and saved in the External File.

### **Issuing ACF/VTAM or VM Commands**

The Network Director can also interact with ACF/VTAM as a ACF/VTAM Program Operator or VM via the CP DIAGNOSE function. This third facility available from the Network Administrator's panel allows the terminal operator to issue VM or ACF/VTAM type commands and view the result on the panel.

ACF/VTAM commands as well as other Network Administrator commands are issued from the Primary Command line on physical line two of the panel. As an example:

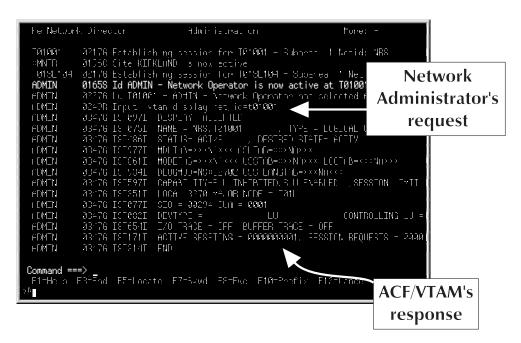

Figure 18. Issuing Network Administrator Commands

### **Network Reporting**

The last option associated with the Network Administrator's panel is the generalized query facility for The Network Director. The Network Administrator may display information about individual terminals, users, groups, and applications. Additionally, the Network Administrator can obtain global information about the network.

Examples of global information are:

- How many terminals are in the network and where are they currently connected.
   This can give the Computing Facility information about how many terminals are in a logical connection status with specific applications at any point in time.
- The Network Administrator can identify how many terminals are involved with specific Applications. This is differentiated from ACF/VTAM APPLID in that multiple Applications may exist within a single subsystem.

Additional information and detailed command syntax is contained in The Network Director's *Operator's Guide*.

## Network System Interface

The Network Director provides multiple generalized facilities for the computing facility to simplify the use of the terminal network. Access to these facilities for conventional batch or teleprocessing applications is provided through the Network System Interface (NSI).

This facility allows standard installation written routines in COBOL and ASSEMBLER access to some of the facilities of The Network Director. The Network System Interface is available to the application program that can utilize the host environment's CALL mechanism.

As an example, it is possible for conventional application systems to utilize The Network Director's Message facility to transfer (Send) messages to particular terminals or users, or to generate a command (Stack Command) that will eventually be executed on behalf of a terminal user. NSI provided facilities and application program usage of the Network System Interface is fully described in The Network Director's *Network User's Guide*.

The Network Director itself uses the NSI to communicate to other Network Directors that may exist at another location (SITE definition).

### **Network Security Facilities**

One of the key functions provided by The Network Director is generalized **Network Security**. Network security is the act of insuring that the individual sitting at any given terminal is authorized to access the system, can use the device he is at, and determining what types of activities he can accomplish. The Network Director is a tool that can implement these requirements.

#### **User Identification**

Typically, Network Director installations concerned about network security issues configure The Network Director to prompt for user id and password prior to permitting access (DEFAULT IDENTIFICATION=YES). The Network Director will then compare these items with the appropriate USER and TERMINAL definitions to determine if the individual at the terminal is authorized to access the system and whether the terminal being utilized is authorized or not.

Once this validation is accomplished, The Network Director will then present the user with a panel that can be tailored to the individual or it can be a combination of what the user and the terminal are authorized for. This menu construction can be controlled by the installation by setting the SELECTIONS= operand to the desired value.

The user can receive a menu of all items she/he is authorized to have. If the terminal is also authorized for APPLICATIONS, the user can receive a menu consisting of his selections **plus** the TERMINAL's selections. Finally, and most secure, the user can be presented with a list of selections that only he and the terminal are **both** authorized for. This has the effect of restricting certain applications, like NetView, to certain individuals and only when they are at certain terminals.

#### **Audit Facilities**

While The Network Director is operating and controlling the the network, attempts to access the system are recorded by The Network Director in the LOG. An installation can also elect to record attempted signons in OS SMF, VM accounting records, or a sequential file (designated the SAR for System Accounting Record) to provide an independent audit trail of secure access.

A record is made of every successful LOGON and LOGOFF as well as any attempted LOGON. For failed LOGONs, the reason the attempt failed is also placed into the SMR (System Measurement Record) that is placed in OS SMF or the SAR (System Accounting Record).

#### **Intruder Detection**

ACF/VTAM itself does nothing to attempt to detect repeated efforts to connect to the network. The Network Director, when configured properly, will not allow access without accomplishing a sign on process. The Network Director also counts the number of consecutive unsuccessful logon attempts and will **disable** the ACF/VTAM terminal when an installation defined maximum is hit.

The Network Director does not break its session with the device, but it will no longer accept any input from the device. A Network Administrator must RELEASE the device

before it can be utilized again. This detection is intended to detect, report, and stop individuals that do not know the proper user id and password combinations. This can also be utilized to detect and stop individuals **dialing in** or **dynamically connecting** and simply trying repeatedly to access the computing facility.

### **System Security Packages**

The Network Director is a logical Network Security product and has been positioned to service the security requirements of the ACF/VTAM network. In and of itself, The Network Director should be viewed only as a component of overall system security. The Network Director is an extension to the system security products currently on the market and will respond to the security product's presence as determined by the Configuration Parameters.

The majority of installations with a security product installed have packages from Sterling Software, Computer Associates, or IBM (VMSECURE, CA/SENTINEL, TOP-SECRET, ACF2 or RACF). The Network Director provides interfaces to each of these security products. The actual implementation with The Network Director and the extent that the interface controls The Network Director's activities is generally a function of the security packages characteristics. North Ridge Software, Inc. is committed to utilizing as many of the security package's facilities as possible.

#### ACF2/MVS

ACF2/MVS (Access Control Facility) and The Network Director in an OS operating environment offer the following features:

- 1. System Entry Validation (User Id/Password checking)
- 2. ACF2 checking of SOURCE (terminal name), and SHIFT parameters are supported
- 3. Ability for the terminal operator to specify a new password from The Network Director's panels
- 4. Support for Extended User Authentication (OIDCARDs, other authentication devices, etc.)
- The Network Director operates as an ACF2 MUSASS via the SVCA interface. All
  messages that would appear during ACF2 entry validation can appear in the
  Message area of the Identification or Application Selection Panel.
- Messages issued by ACF2 to a Network Director user are always placed in The Network Director's LOG
- 7. dynamic construction of the GROUP name from the ACF2 LOGONID or LIDREC
- 8. Application Selection Panel composition from logonid bit masks (FDE screening) or generalized resource rules
- support for directory build operations
- 10. full support for mini-LID assignments
- 11. support for ACF2 inherit processing for cross-domain environments
- 12. account code validation against the contents of ACF2

#### ACF2/VM

ACF2/VM (Access Control Facility) and The Network Director in a VM (GCS) operating environment offer the following features:

- 1. System Entry Validation (User Id/Password checking)
- 2. ACF2 checking of SOURCE (terminal name), and SHIFT parameters are supported
- 3. Ability for the terminal operator to specify a new password from The Network Director's panels
- 4. The Network Director operates as an ACF2 SRFUSER via the SRF interface. All messages issued by ACF2 entry validation can appear in the Message area of the Identification or Application Selection Panel
- Messages issued by ACF2 to a Network Director user are always placed in The Network Director's LOG
- 6. dynamic construction of the GROUP name from the ACF2 LOGONID or LIDREC

#### RACF/MVS

The Network Director uses the SAF (System Authorization Facility) to interface to IBM's RACF (Resource Control Facility). RACF 1.7 and above have the following basic features:<sup>6</sup>

- 1. User Id and Password checking via RACROUTE ENVIR=CREATE (RACINIT)
- 2. Support for the terminal source (originating terminal)
- 3. Ability for the terminal operator to specify a new password from The Network Director's panels
- 4. Display of the RACF Connect Group and User Name values
- 5. Dynamic assignment of the GROUP name from the Connect Group
- 6. Terminal users may specify RACF Connect Group at logon time
- 7. Application Selection Panel composition from Connect Group list associated with ACEE
- 8. Password expiration warning message support
- 9. full 31 bit support

<sup>&</sup>lt;sup>6</sup> RACF 1.9.2 and the support Secured Signon SPE is available via Network Director "PassTicket" support in SSI.

#### RACF/VM

The Network Director in GCS environments supports a DIAGNOSE level interface to RACF/VM that has the following characteristics:

- 1. User Id and Password validation
- Dynamic assignment of the GROUP from the ACIGROUP statement specified in the VM Directory

#### TopSecret/MVS

The TopSecret/MVS interface utilizes the SAF (System Authorization Facility) via RACROUTE to interrogate TopSecret/MVS. The following features exist:

- 1. User Id and Password checking via RACROUTE ENVIR=CREATE
- 2. Support for the terminal source (originating terminal)
- 3. Ability for the terminal operator to specify a new password from The Network Director's panels
- 4. full 31 bit support
- 5. TOP-SECRET originated messages are displayed in The Network Director's LOG and appropriately reflected to the terminal operator
- 6. extraction of the TopSecret/MVS stored name from the user's ACID
- 7. Network Director GROUP establishment based upon TopSecret/MVS Department or Division assignment
- 8. Application Selection Panel menu contents generated via the contents of the TopSecret/MVS Facilities List associated with the user

### TopSecret/VM

The Network Director interfaces with TopSecret/VM via DIAGNOSE X'A0' and X'08'. The following features are present:

- 1. User Id and Password validation
- 2. Ability for the terminal operator to specify a new password from The Network Director's panels
- TopSecret/VM generated message displayed on The Network Director's panels and in the LOG
- 4. Display and support for the TopSecret/VM name, division, and department values
- 5. Dynamic GROUP assigned based on TopSecret/VM division or department assignments
- 6. Device inactivation for suspended ACID usage
- 7. Individual Application Selection Panel composition via TopSecret/VM resource validation

#### VM/SECURE

The Network Director in GCS environments supports a DIAGNOSE level interface and a CP SMSG interface to VM/SECURE offering with the following features:

- 1. User Id and Password validation via DIAGNOSE X'A0'
- 2. Dynamic assignment of the GROUP from the ACIGROUP statement specified in the VM Directory
- 3. New password specification
- 4. Last access notification
- 5. Storage, retrieval, and display of user's name and phone number
- 6. Expired password detection
- 7. Password expiration warning message

## **Event Recording**

The Network Director provides an optional recording of events (called Event Recording) during its processing. This information can be utilized for generalized reporting, accounting, billing, and auditing purposes. These events are recorded in an appropriate location for the operating environment (e.g. OS SMF, VM ACCOUNT records, DOS SYSPCH, or an alternate sequential file) and can be processed after the network is no longer active. Consult the appropriate Installation manual for additional information about the Event Recording medium for your operating system.

The recording of each event is independent of the other. Available events are:

| Name     | Event                                                                                        |
|----------|----------------------------------------------------------------------------------------------|
| ADMINCMD | a Network Administrator has issued a command                                                 |
| APPLCNTS | a periodic measurement of how many network elements are in session with various applications |
| APPLSTAT | a defined APPLICATION has just changed status                                                |
| LOGON    | a network user has attempted to identify himself (successful or not)                         |
| LOGOFF   | a network user has been logged off of The Network Director                                   |
| INFOUPD  | a network element just updated a portion of the Information File                             |
| MSGSEND  | a message was just sent                                                                      |
| MSGVIEW  | a message was just viewed                                                                    |
| MSGPRINT | a message was just printed                                                                   |
| MSGDEL   | a message was just deleted                                                                   |
| RETURN   | a network element has just returned from a subsystem                                         |
| SELECT   | a network element has just chosen a subsystem                                                |
| VTAMERRS | a non zero return code was received on a ACF/VTAM operation                                  |

Figure 19. Available Events

# **Configuration Parameters**

The following is a list of the major Configuration Parameters (network definitions) utilized within The Network Director to control it's actions and activities.

| Command     | Purpose                                                                         |  |
|-------------|---------------------------------------------------------------------------------|--|
| ACF2        | establishes Network Director ACF2 Directory Build characteristics               |  |
| APPLICATION | defines a ACF/VTAM application subsystem                                        |  |
| BROADCAST   | immediately transmit a message through the network                              |  |
| CANCEL      | terminate an activity within The Network Director                               |  |
| CLOSE       | de-activate the ACF/VTAM or VSAM ACB                                            |  |
| DEFAULT     | establishes processing default values                                           |  |
| DELETE      | remove a network definition from use                                            |  |
| DIRECTORY   | establish an individual entry in the System Directory                           |  |
| DISCONNECT  | return a LU to ACF/VTAM                                                         |  |
| DISPLAY     | general network reporting                                                       |  |
| DUMP        | display main storage in hexadecimal format                                      |  |
| GLOBALS     | provides Operating System type default values                                   |  |
| GROUP       | defines a logical grouping of network users                                     |  |
| HOLD        | make a network element unavailable for usage                                    |  |
| OPEN        | activate the ACF/VTAM or VSAM ACB                                               |  |
| PROFILE     | establishes basic profile values for network users                              |  |
| RELEASE     | make a network element available for usage                                      |  |
| RELOAD      | restore previously saved definitions from the External File                     |  |
| RESOURCE    | create a generalized definition or template for subsequent reference            |  |
| SAVE        | stores network definition in the External File for subsequent RELOAD operations |  |
| SHOW        | process network definitions in full screen mode                                 |  |
| SIMLOGON    | acquire a device from ACF/VTAM                                                  |  |
| SITE        | define another computing facility                                               |  |
| STOP        | terminate Network Director execution                                            |  |
| TERMINALS   | defines characteristics to be used for one or more terminals                    |  |
| USERS       | defines characteristics to be used for one or more users of the network         |  |

Figure 20. Available Commands

These commands make up the *language* utilized within the definition processes (Configuration Parameters or External File) and from a Network Administrator terminal to communicate with The Network Director and provide it operational instructions.

### Summarization

The Network Director helps clarify which applications the terminal operator has available to him/her and provides a simple manner with which the operator can request the logical connection. The menus present the operator's choices in meaningful terms rather that cryptic eight byte identifications.

The Network Director provides full terminal security through the presentation of individualized Application Selection Panels. An operator may not request connection to a subsystem that is *unauthorized*. Interfaces to the standard system security packages are available as a standard portion of The Network Director.

The Network Director provides a comprehensive Message Switching facility that is independent of subsystem.

The Network Director can provide a *single system image* to the terminal operator which can reduce the apparent complexity of the Computing Facility with multiple subsystems.

The Network Director provides centralized management of the logical terminal network through the Network Administrator functions. The network may be monitored and modified while the network is "up". An extensive audit trail of activity is available as well as the ability to communicate directly with ACF/VTAM. Optionally, local SMF, VM ACCOUNT, or sequential records can be produced to provide an additional source for audit trail and monitoring.

The Network Director provides a mechanism to integrate batch and online processing routines with the facilities available within The Network Director through the Network System Interface.

In general, The Network Director provides an environment with which the computing facility can describe its physical network in a logical manner and then manipulate the logical network elements. The Network Director identifies the Logical Network as the resource that it will manage.

# **Implementations**

The Network Director offers multiple facilities that can coexist with other facilities within a ACF/VTAM network of terminals. This section of the manual describes some of the implementations possible for The Network Director. It is important to note that The Network Director is simply one of the software components useful when configuring a flexible terminal network.

The Network Director is capable of contributing in many ways to the operation of the network. It can be a central network security tool, an operator productivity facility, a network monitor, etc. How it is used and configured is dependent upon each installation. Some facilities discussed may not be significant to all installations, but several topics are worthy of additional discussion.

### Logical Application Independence

The Network Director can be configured to present a "logical view" of the network to the terminal operator. With this concept, the terminal operator does not need to be aware of the exact location of a specific application system. The following figure contains two different CICS systems, but the terminal operator accessing the Payable system may not be aware it is in CICS2. The Network Director's Application Selection Panel can simply say PAYABLE or something similar.

Location independence allows the computing facility to move application systems from one location to another without the need to retrain terminal operators. Their process of selecting the application remains the same, even if the PAYABLE application is subsequently moved back to CICS1.

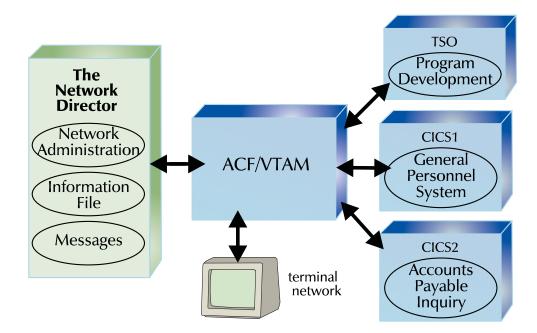

Figure 21. Logical Application Location

Note that the specific Applications are resident in different subsystems. The Network Director itself contains some *applications*. The intent is that the location of the application itself should be unimportant to the use of that application. The Accounts Payable Inquiry application should be capable of being moved to another CICS system (say CICS3 or even into CICS1) with no outward changes in the manner in which the end user accesses and uses the application system.

This implementation technique allows the computing facility to place applications together or to separate them for optimum performance without the need to retrain any operators that are accessing the application.

### Multiple Network Directors

The Network Director's premise is that the terminal network is a shared and common resource to be shared and managed by a single computing facility. Often, this is not the case. The computing facility may support multiple independent and totally separate logical terminal networks. This is often the case at generalized computer service centers where multiple unrelated businesses are purchasing time and sharing the computing facility.

In this case, it is possible that a copy of The Network Director for each logical terminal network may offer a more consistent and cohesive control of the individual networks. The Network Director has no restrictions on the number of copies that can execute within a given computing facility.

As a logical extension to this discussion, there is nothing incorrect about making one of the copies of The Network Director an option on the other Network Director's Application Selection Panels. This relationship of logical networks may make sense for the Operations or Systems terminals in use to support the central computing facility. Naturally, the alternate Network Director selection is subject to all the security controls that any other application selection is.

The additional Network Directors will require only a unique ACF/VTAM APPLID within each domain with which to identify themselves to ACF/VTAM. Beyond this, all other normal rules enforced by The Network Director apply.

## ACF/VTAM Multiple DOMAIN Configurations

Additionally, there is no reason that ACF/VTAM networks that span multiple DOMAINs (CPUs)<sup>7</sup> cannot either share a single Network Director or run one or more copies of The Network Director in its DOMAIN. The Network Director interacts with ACF/VTAM as a standard application subsystem. This characteristic allows all aspects of the ACF/VTAM terminal environment to be active (MSNF, NPDA, NCCF, NetView, etc.) and allows the installation to make use of The Network Director's facilities exactly as it would any other ACF/VTAM subsystem.

The Network Director can also be used across *unlike* operating system environments. This becomes especially useful for large Cross Domain ACF/VTAM networks where the possibility of unlike operating systems is high. As large networks become interconnected via SNI (SNA Network Interconnect) utilizing ENA (Extended Network Addressing) this scenario becomes more and more frequent.

As an example:

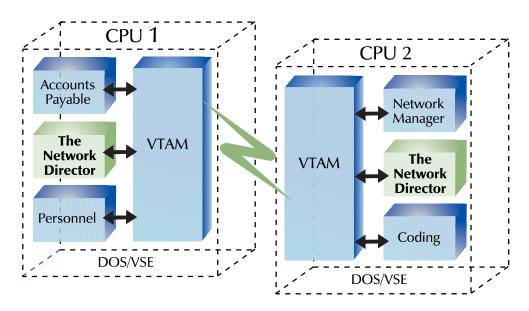

Figure 22. Multiple DOMAIN Implementation

The use of OS/MVS and DOS/VSE are only examples. VM/ESA, OS390, and/or GCS are also viable options.

In multiple Domain environments, The Network Director can be configured to communicate between the various copies of The Network Director. This includes automating the signon between the Network Director's (SSI=YES) as well as actual transmission via LU-LU sessions of any Messages generated by the Message Facility between defined SITEs. Each Network Director is assigned a logical name (the SITE name), which can then be utilized by a terminal operator to refer to it.

This discussion also applies to properly configured usages of The Network Director in cross network (SNI) environments.

## **Summarization**

The Network Director has been designed to allow almost any implementation that can assist in the management of the terminal network. The computing facility can choose to place all the terminals under the control of a single Network Director or divide up the terminal network into logical segments. A multiple CPU environment can be supported in exactly the same manner (a single or multiple Network Director's).

The Network Director has been designed to insure that the using installation has as much freedom in describing and using its logical network as possible.

## **Sample Configuration Parameters**

The Network Director receives it's configuration instructions through the Configuration Parameters or by RELOADing previously saved definitions (the SAVE and RELOAD commands allow all network definition maintenance to be done interactively). For purposes of discussion, this section of the manual will utilize the Configuration Parameters approach to providing configuration definitions.<sup>8</sup>

The parameters describe the logical network as it is to appear to The Network Director and identifies specific characteristics that individual components of the network are to have.

#### Overview

The following sample Configuration Parameters are a brief example of the parameters and how the information in the deck is interrelated. Detailed explanation of the individual parameters and their options is in The Network Director's *Network Administrator's Guide*.

The basic format for the Configuration Parameters consist of a statement identifier (TERMINAL, etc.) followed by one or more positional or keyword parameters. Statements may be continued by simply ending with a comma blank combination (", ") on a previous line. An asterisk (\*) in column one indicates that the entire statement image is a comment. The Configuration Parameters should be in the following order:

- 1. APPLICATION definitions
- 2. DEFAULT assignments
- 3. GROUP identification
- 4. TERMINAL and USER definitions

The reader is reminded that all network definition can be done via usage of the online SHOW command, which presents all definitions as full screen formatted 3270 panels.

The Network Director processes the Configuration Parameters in the order that they are presented. Insofar as possible, The Network Director attempts to minimize any propagation of characteristics across parameter statements. This has been done to enable the Network Administrator to modify an individual logical definition later and have it take immediate effect on all terminals and/or users that have an implied relationship with the new definition.

```
First, define all the APPLICATIONS in use
*----*
APPLICATION INFO, TARGET=TNDINFO, PFKEY=1,
                TITLE='Network Director Information'
APPLICATION PERSONNEL, TARGET=CICS1, PFKEY=PF02,
                TITLE='General Personnel System'
APPLICATION PAYABLE, TIME=(08:00-12:00,13:00-17:00),
                TARGET=CICS2, PFKEY=03,
                TITLE='Accounts Payable Inquiry'
APPLICATION NETADMIN, TARGET=TNDADMIN,
                TITLE='Network Administration'
APPLICATION CODING, TITLE='Program Development',
               TARGET=TSO, PFKEY=5
APPLICATION MESSAGES, TARGET=TNDMSG, TITLE='Messages', PFKEY=12
*----*
   Second, set the DEFAULTs
*-----*
        DEFAULT COMMANDS=YES, LOGO=
        LOGO - END
   Third, identify the GROUPs
*----*
GROUP PAYROLL, APPLICATIONS=(INFO, PAYABLE, PERSONNEL, MESSAGES),
           PASSWORD=PAYPASS, DAY= (MONDAY-FRIDAY)
*_____*
   Last, list the TERMINALS and USERs
*----*
TERMINAL TM03, APPLICATIONS = (PERSONNEL, PAYABLE, CODING),
          TIME = (08:00-17:00)
TERMINALS PY+++++, GROUP=PAYROLL
USER SYSTEMS, PASSWORD=SECRET,
            APPLICATIONS=(INFO, CODING, NETADMIN, MESSAGES)
USERS PAY++++, GROUP=PAYROLL
```

Figure 23. Sample Configuration Parameters

Most of the parameter statements have either been discussed before in this document. However, a few comments about the sample are appropriate.

#### **APPLICATION**

Six applications have been defined. Notice that the PAYABLE application has been restricted to use between 8 am and 12 noon and between 1 pm and 5 pm. Be aware that this only controls whether a requesting terminal and/or user will be connected to the application by The Network Director. A terminal that was connected prior to 12 noon will not be disconnected automatically by The Network Director.

The Network Director's internal functions have been defined in exactly the same manner as are other typical applications. The applications INFO, NETADMIN, and MESSAGES represent The Network Director's internal applications.

#### **DEFAULT**

The DEFAULT statement lists those items that will apply to the entire network. In this example, the general system LOGO has been defined. As a default, all terminals will have the Command: line present on them (COMMANDS=YES).

The LOGO option allows the Network Administrator to define an installation specific LOGO to replace the internal Network Director default. For purposes of demonstration, ADC stands for "A Data Center". The LOGO begins on the next parameter image and will be capable of existing on the full 80 byte image. The LOGO definition will continue until the LOGO-END character string is encountered.

#### **GROUP**

This statement defines a logical GROUPing of terminals and/or Users that will have access to the specified APPLICATIONs in addition to the APPLICATIONs specified on the DEFAULT statement.

In order for a terminal operator to identify himself as a member of the PAYROLL GROUP, he must enter the password PAYPASS.

In addition, the PAYROLL GROUP will only be honored by The Network Director on the calendar days MONDAY through FRIDAY.

#### **TERMINAL**

The terminal with logical unit name TM03 will be able to access the three applications listed. Requests for terminal logical connection will only be honored by The Network Director between the hours of 8 am and 5 pm. Any other attempts will be considered security breaches and will be noted on the LOG.

The second TERMINAL statement (or TERMINALS in this case) demonstrates the method for collectively identifying terminals. Any terminal whose logical unit name begins with the string "PY" will be automatically a member of the GROUP named PAYROLL. No password will be required from these terminals to allow access. There is really no difference in the TERMINAL and TERMINALS specification in this example. TERMINAL is an acceptable abbreviation to The Network Director for the TERMINALS statement. This also applies to the USER and USERS statements following.

#### **USER**

The USER statement identifies a single user named SYSTEMS who has the authorization to access the INFO, MESSAGES, CODING, and NETADMIN applications. To establish a terminal as having the User named SYSTEMS, the operator must know the password SECRET.

The USERS definition for PAY+++++ defines a pattern of user ids that all start with the letters PAY as members of the GROUP PAYROLL. In order to logon as a user starting with the letters PAY, the terminal operator must know the password PAYPASS. This usage of the wild character "+" allows many installations to define a large portion of their user community with a few USER statements.

The following figure represents the panel that will appear on any terminal with a logical unit name starting with the letters "PY".

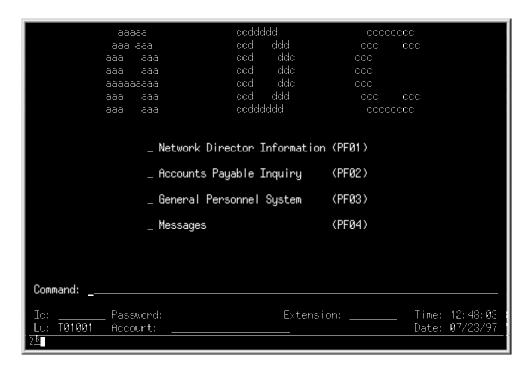

Figure 24. Sample PAYROLL Group Panel

### Summarization

The Network Director's definitions provide an extremely flexible manner with which to describe the terminal environment. Remember that any of these definitions may also be entered online, SAVEd and RELOADed through any authorized Network Administrator terminal.

Careful planning is required to properly configure the network in general. Once this is done, setting up The Network Director's Configuration Parameters is a straight forward process.

## **Technical Characteristics**

The Network Director's technical implementation characteristics are generally discussed in this section. A detailed explanation is available in The Network Director's Internals manual. This section of this manual will provide only the major characteristics.

The Network Director is written completely in IBM System 370 ASSEMBLER code. The code is fully reentrant and internally organized into multiple functional CSECTs. Standard 370 ASSEMBLER techniques are used to transfer control from one CSECT to another. The CSECTs themselves are combined by the standard operating system LINKAGE EDITOR so that there is no loading of functional modules at execution time (an exception to this general rule is that the optional user exits may be dynamically loaded by The Network Director).

The Network Director will operate in native 31 bit addressing mode on capable processors. 24 bit addressing operations are utilized only for those access methods (QSAM) and system components (ACF2, OPEN, CLOSE, etc.) that may require it.

The Network Director executes in problem program state and requires **no authorization** of any type. If your installation wishes to make use of certain extended facilities (the VM command, OS SMF recording, the RACF interface, or SWAP=NO processing) then authorization will have to be provided to The Network Director. However, this requirement is the requirement of the extended facility and not directly The Network Director. The authorization technique necessary is a function of the Operating System The Network Director is functioning in. See the *Installation* manual for more information.

The Network Director uses no SVCs of its own.

The Network Director makes use of the documented ACF/VTAM Application Program Interface and the Program Operator interface to accomplish all communications with ACF/VTAM. Only ACF/VTAM Record mode devices are supported. This includes SNA and non-SNA implementations of LU0, LU1, LU2, and LU3 devices and any device (PC, etc.) emulating one of the above via protocol conversion, hardware board, etc.

The Network Director may run as an independent job in the operating system (as a partition, address space, or virtual machine) or may be subtasked within the environments that support it. Note that subtasking may require the effective disabling of The Network Director's operator interface. In this case, operator communications may still occur through the provided Network Administrator interface.

When The Network Director is required to provide code that will run under another subsystem's control, the provided code makes every attempt to take advantage of vendor provided exits made available within that software component. (e.g. IKJEFLD1

This applies primarily to APF authorization for MVS installations. GCS authorization requirements are discussed in the Installation Guide.

TSO preprompt exit to accomplish the *single system image* concept for TSO/E installations).

The Network Director itself provides several standardized exits available to the computing facility to further extend or check those activities that The Network Director is involved in.

The Network Director uses the standard facilities for communicating with the operating system's operators. That is, OS STOP/MODIFY, GCS WTOR, and the DOS MSG facility.

The Network Director has a specialized internal management routine to manage all storage GETMAINed or GETVISed. The usage of this storage is optimized by The Network Director to minimize the acquisition of storage after initialization has completed. This *quick cell* approach significantly reduces the number of calls to operating system service routines required to acquire and release main storage and the various ACF/VTAM and VSAM control blocks.

The Network Director will use disk queueing techniques to maintain messages that require guaranteed delivery. When disk queueing is in effect, The Network Director uses the VSAM access method (KSDS) to store the information.

The Network Director supports the 3270 family of ACF/VTAM RECORD mode devices (all communications protocols are supported for these devices) and a wide variety of LU1 or line at a time devices via NTO or commonly available protocol convertors.

The Network Director requires no "hooks" or exits from ACF/VTAM itself. The terminals are directed to The Network Director through the standard LOGAPPL parameter in the ACF/VTAM definition parameters or through queued SIMLOGONs within The Network Director itself and specified in the Configuration Parameters.

The Network Director provides several standard exit points in its processing that allow specific installation requirements to extend or monitor the function of The Network Director's environment. These exits are fully documented in The Network Director's Internals manual.

The Network Director utilizes the VTAM CLSDST function with the PASS OPTCD to forward terminals to the subsystems. Thus, The Network Director is not involved in terminal transmissions between the subsystem and the device. Once the device terminates its session with the subsystem, it will be returned to The Network Director and will receive a panel, as appropriate.

The Network Director supports all releases of ACF/VTAM and currently is operating with Releases 1.3, 2.1, 2.2, 3.0, 3.1, 4.1, 4.2, 4.3, and 4.4.10 The Network Director currently supports all releases of MVS (including MVS/ESA and OS/390), DOS/VSE, and VM/GCS (including VM/ESA) implementations capable of supporting ACF/VTAM.

The Network Director's facilities are available to networks configured utilizing ENA (Extended Network Addressing) as well as SNI (SNA Network Interconnect) concepts.

This list is complete as of the date of publication for this manual. It does not imply that The Network Director will not operate with releases not yet shipped by IBM, but only that validation with the listed releases has been done at the time of publication.

### Storage Estimates

The Network Director typically executes within its own virtual address space or partition. The required virtual machine size, address space or partition is a function of the size of the logical network, the number of active physical terminals, and the types of activities anticipated within the network.

As a general rule, the following virtual storage estimates apply:

Figure 25. Storage Estimates

These values can be utilized to compute an estimate of the amount of virtual storage required by The Network Director to support your logical network.

If The Network Director is operating in 31 bit addressing mode, approximately 90% of the storage is located above the 16M addressing line. The executable code (load module), DCBs, register save areas, ACF2 control blocks, and sequential input/output buffers remain allocated below the line in 24 bit addressable storage.

Experience has shown that the majority of the virtual storage is consumed simply handling the 750 byte increments associated with the Active Network Elements. Thus, you can roughly compute your requirements by adding the fixed storage estimate and 750 bytes for each LU you anticipate being managed by The Network Director during the course of normal processing. To this, add the overhead required for each device that will have a Application Selection Panel (figure about 100 bytes) on it.

A typical 1000 terminal logical network will take slightly more than 1.5 megabytes of virtual storage to manage. See the Internals Manual for additional information about computing actual storage requirements. These estimates do not include any storage requirements that your security package (ACF2, RACF, TOP-SECRET) may have and do not include VTAM requirements over and above the basic control blocks that are allocated by The Network Director (RPLs, NIBs, etc.).

## Working Set Characteristics

The Network Director attempts to package the various control block chains it references onto the same virtual pages. This is an attempt to reduce paging activity associated with processing typical tasks.

The Network Director's Working Set is normally about 30% of the total virtual storage allocated. The 1000 terminal network will typically result in a working set of 215K during normal activity. Low or high amounts of activity may result in lower or higher working sets. Higher activity will definitely occur when The Network Director is initializing or an application subsystem terminates and terminals are returned to The Network Director's control.

## **Glossary**

**ACF2:** the Access Control Facility - one of Computer Associates security systems

**ACF/TCAM:** Advanced Communications Facility - TeleCommunications Access Method

**ACF/VTAM:** Advanced Communications Facility - Virtual Telecommunications Access Method

**action bar:** the area at the top of a panel that contains keywords identifying actions available from the displayed panel

**address space:** the area within the operating environment that contains a piece of work (typically a job) for the operating system

**application:** identifies a collection of programs, files, and processes that make up a data processing system. Inventory, Payroll, etc. are examples of applications

**APPLICATION:** a Network Director statement that identifies a logical application

**Application Program Interface:** the documented method for interfacing to the ACF Program Products

**Application Selection Panel:** The Network Director's name for the panel that allows the terminal operator to select an application to be logically connected to

**APPLID:** the one to eight byte character string that uniquely identifies an ACF/VTAM using subsystem to ACF/VTAM

**ASSEMBLER:** the operating system program that will convert assembler level source code into object code

**ASYNC:** an acronym for the asynchronous communications protocol between the CPU and asynchronous terminals

**BI-SYNC:** acronym for the binary synchronous communications protocol

**broadcast:** a short message that is immediately sent to all terminals and/or operators connected to The Network Director

**BROADCAST:** a Network Director command that generates an immediate one line message to its destination

**BTAM:** Basic Telecommunications Access Method

**CANCEL:** a Network Director command that can terminate internal work elements within The Network Director

**CICS:** Customer Information Control System (IBM's teleprocessing system)

**CLOSE:** a Network Director command that makes the ACF/VTAM or VSAM ACB unavailable to The Network Director

**CMS:** Conversational Monitor System - the programming component of IBM's VM operating system

**computing facility:** the combination of hardware, software, and personnel that provide the automated environment for data processing tasks

**Configuration Parameters:** The Network Director's control statements

CPU: the Central Processing Unit

**cross domain:** a term used to describe an interconnection between two VTAM processing environments

CSECT: an ASSEMBLER Control SECTion

**CUA:** Common User Access, a portion of Systems Application Architecture that defines and describes the user interface to the computing system

**DELETE:** a Network Director command that eliminates one or more control blocks from within The Network Director's environment

DISPLAY: The Network Director's statement invoking general reporting and query facilities

**DASD:** Direct Access Storage Device (also referred to as disk)

**DISCONNECT:** a Network Director statement that breaks the session between The Network Director and a identified device

**DOMAIN:** an ACF/VTAM term to define a logical sphere of influence within the computing facility

DOS: IBM's Disk Operating System

**DUMP:** a Network Director statement that allows a Network Administrator to display the hexadecimal contents of main storage (virtual addresses only)

**ENA:** Extended Network Addressing - the facility within IBM's networks that allows for 24 bit addressing of terminals and ACF/VTAM domains

**EXCP:** EXecute Channel Program - typically used to identify a *low* level of programming I/O devices

gateway: the "\*portal" into an SNA network other SNA network terminals (connected via SNI) will pass

GCS: Group Control System - a portion of VM/370 that provides an environment supporting ACF/VTAM in the VM operating environment

GETMAIN: an OS MACRO used to acquire virtual storage

**GETVIS:** the DOS MACRO used to acquire virtual storage

GLOBALS: a Network Director statement that identifies key operating environment characteristics

**GROUP:** The Network Director's term to identify multiple terminals and/or users

**HOLD:** The Network Director's statement to remove an item from availability in the network

ICCF: IBM's programming facility for DOS/VSE environments

**IDMS/DC:** a teleprocessing system from Computer Associates

IMS: the Information Management System (IBM's data base management system)

KSDS: Key Sequenced Data Set - a VSAM term to identify the characteristics a particular VSAM file has

Linkage Editor: the Operating System program that will process one or more object modules (DOS Relo) and produce a single executable load module (DOS Core Image)

LOG: The Network Director's term for the audit trail of all activity that has occurred

LOGO: describes the identifying information placed by The Network Director at the top of the non CUA Application Selection Panel

LOGON: the act of identifying yourself to the computing facility

logical connection: describes the path from the physical unit (terminal) to the subsystem currently processing the terminal's requests

**memo:** The Network Director's term for a fairly lengthy message

message: identifies information that the terminal operator would like transferred somewhere

Messages Menu: The Network Director's primary vehicle for interacting with the user for purposes of using the message facility

message facility: The Network Director's internal application that is capable of managing messages within the network

MODEL204: the data base manager and teleprocessing system provided by CCA (Computer Corporation of America)

MVS: Multiple Virtual Storage, or OS/MVS, is an IBM operating system

NCP: the Network Control Program manages the 370x transmission control units

**NETSOL:** NETwork SOLicitor - used by early versions of ACF/VTAM

network: describes the combination of hardware and software that enables a user to utilize the computing facility via terminals

**network element:** identifies an active user of The Network Director. The network element can be a User or a Terminal within the logical network.

**Network Administrator:** an individual responsible for the maintenance and reliability of the network

**NSI:** The Network Director's Network System Interface. A facility that allows communication with The Network Director from other than a terminal (batch or online programs).

**note:** The Network Director's term for a short message

NTO: the Network Terminal Option

**OPEN:** The Network Director's statement to activate on of the external ACBs (ACF/VTAM or VSAM)

OS: IBM's Operating System

partition: the area within DOS or early OS systems available to run jobs. Similar to an MVS' address space

**panel:** an arrangement of information grouped together for presentation to a terminal user on a physical device

**password:** the normally secret 1 to 8 byte code that is used with the User Id to identify that the proper individual is using the User Id

**PFKEYs:** the 3270's Program Function keys

**PROFILE:** The Network Director's statement establishing the initial values for a network profile

**profile:** contains operator specific defaults used by The Network Director to manage the operator's session

**protocol converter:** a hardware unit commonly used to convert incoming ASCII data streams to 3270 data streams suitable for usage by ACF/VTAM and the subsystems

**pull down:** an extension of the action bar that displays a list of choices available for a selected action bar choice

**RACF:** Resource Access and Control Facility - IBM's security package

**RELEASE:** The Network Director's statement to allow a network element to be made available for use

**ROSCOE:** the programming environment available from Computer Associates

**SDLC:** Synchronous Data Link Control - a terminal communications protocol

**signon:** the process of identifying oneself to the computing facility. Same as LOGON.

**SIMLOGON:** the ACF/VTAM MACRO used by a ACF/VTAM subsystem to indicate that it wants to obtain a session with a LU

**single system image:** identifies The Network Director's goal of presenting the end user with a singular view of the computing facility

**SITE:** another computing facility also operating The Network Director and described by the name associated with the SITE statement

**SNA:** Systems Network Architecture - a comprehensive approach to the total network

**SNI:** SNA Network Interconnect - a method to connect individual SNA networks to each other via a gateway

**STOP:** The Network Director's statement that terminates the execution of The Network Director

**subsystem:** the term used to identify the host environments for applications

SVC: SuperVisor Call

**teleprocessing:** the combination of the network and one or more subsystems that allows applications to be performed in a realtime manner

**teleprocessing systems:** the software subsystems that allow applications to take on realtime characteristics

**TERMINAL:** The Network Director's statement setting additional processing characteristics associated with one or more network devices.

**terminal id:** the character string that uniquely identifies a terminal within the network. The ACF/VTAM LU name.

**The Network Director:** the software component that simplifies the terminal operator's access to the computing facility, while providing additional network security and functions

**timesharing:** the process of dividing the use of the CPU between multiple terminal users

**TOP-SECRET:** a security system from Computer Associates

**UCC7:** the job scheduling package from Computer Associates

**user:** the individual using the terminal to accomplish job related tasks

**USER:** The Network Director's statement identifying one or more user ids and the characteristics associated with them

**user id:** the 1 to 8 byte character string assigned by the computing facility to identify the user

**USS:** ACF/VTAM's Unformatted System Services

VM: a Network Administrator command that enables the issuing of VM commands via DIAGNOSE X'08' to the virtual machine that is the host for The Network Director

**VM/370:** Virtual Machine/370 - an operating system to run multiple virtual CPUs in a single CPU

VSAM: Virtual Storage Access Method

**VS1:** Virtual Storage 1 - an OS operating system

**VSE:** Virtual Storage Extended - an acronym commonly used to reference recent releases of DOS

**VTAM:** the Virtual Telecommunications Access Method. Also, a Network Administrator command that allows the issuing of VTAM operator commands from the Network Administrator panel

**window:** an area of the physical screen with visible boundaries through which a panel or a portion of a panel is displayed

**WTO:** Write to Operator - the mechanism used in an OS system to display information on the operator's console

**3270:** a generic term used to describe the family of full screen devices that are commonly in use as network terminals

**3271/4:** terminal control units for 3270 type devices

**370x:** the IBM Transmission Control Unit

# Index

| /RCL 40<br>@CFDE 46<br>@MUSASS 46                                                                                                    | defined 67 application 17, 21, 28, 59 defined 67 application command selection 22, 29                                                                                                    |
|----------------------------------------------------------------------------------------------------|----------------------------------------------------------------------------------------------------|
| 3 3270 defined 70 3270 models 22, 29 3271 defined 70 3274 defined 70 3290 22, 29 370x 8 defined 70                                                                                                    | application program interface 9 Application Selection Panel 20, 27 defined 67 APPLID defined 67 ASSEMBLER defined 67 ASYNC 8 defined 67 audit DOS 45 OS 45 audit trail 45 automated sign on 38 |
| 37x5 8                                                                                                    | automatic update 23, 30                                                                                                    |
| Accessor Id 48 account code validation 46 accounting 45 ACEE 47 ACF/VTAM 17 defined 67 ACF2 24, 31 defined 67 ACF2 directory build 46 ACF2/MVS 46 ACF2/VM 47 ACID 48 ACIGROUP 48, 49 ACQUIRE 15 action bar defined 67 action codes 35 address space 16 | BI-SYNC 8 defined 67 broadcast 34 defined 67 BTAM 7 defined 67 bulletin board 37 BYSYNC 8  C  CANCEL defined 67 changing network definitions 42 CICS 6, 14                                     |

| CLSDST 64 CLSDST PASS 15                 | defined 68 DOS SYSPCH 50       |
|------------------------------------------|--------------------------------|
| CMS 6                                    | DOSVSE 56                      |
| defined 67                               | DUMP                           |
| command line 40 command line commands 40 | defined 68                     |
| commands 40                              | dynamic network definitions 42 |
| communication between Directors 44       | dynamic status update 23, 30   |
| Computer Associates 46, 47, 48           |                                |
| computing facility 17                    | E                              |
| defined 67                               | <b>-</b>                       |
| Configuration Parameters                 |                                |
| defined 67                               | electronic mail 34             |
| options 56                               | ENA 56                         |
| sample 21, 28, 60                        | defined 68                     |
| connect group 47                         | estimating storage 65          |
| controlling access 46                    | event recording 50             |
| CP commands 39                           | EXCP 7                         |
| CPU                                      | defined 68                     |
| defined 67                               | external file 37               |
| cross domain 56                          |                                |
| defined 67                               | _                              |
| CSECT                                    | F                              |
| defined 67                               |                                |
| CSSF 40                                  | facilities list 48             |
| CSSN 14                                  | FAX ii                         |
| CUA 13                                   | FDE 46                         |
| defined 68                               | 132 10                         |
| cursor selection 22, 29                  |                                |
|                                          | G                              |
| n                                        |                                |
| D                                        | Gateway                        |
|                                          | defined 68                     |
| DASD                                     | GCS 39, 47, 48, 56             |
| defined 68                               | defined 68                     |
| DEFAULT 21, 23, 27, 30, 59               | GETMAIN 64                     |
| defining a GROUP 61                      | defined 68                     |
| defining a TERMINAL 61                   | GETVIS 64                      |
| defining a USER 62                       | defined 68                     |
| defining an APPLICATION 61               | GLOBALS                        |
| DELETE                                   | defined 68                     |
| defined 68                               | GROUP 59                       |
| detecting intruders 45                   | defined 68                     |
| DIAGNOSE 43, 48                          |                                |
| dial up protection 45                    |                                |
| disable 45                               | Н                              |
| DISCONNECT                               |                                |
| defined 68                               | hookers 45                     |
| DISPLAY                                  | hackers 45                     |
| defined 68                               | HELP 37                        |
| documentation 2                          | help facility 37               |
| DOMAIN 8, 56                             | HOLD                           |
| defined 68                               | defined 68                     |
| DOS 16                                   | homepage ii                    |

72

| I                                        | M                                      |
|------------------------------------------|----------------------------------------|
| IBM 47                                   | making a choice 22, 29                 |
| ICCF 6                                   | manual set 2                           |
| defined 68                               | memo 34                                |
| IDENTIFICATION 45<br>IDMS/DC 6           | defined 68<br>menu 20                  |
| defined 68                               | menu processing 22, 29                 |
| implied pfkey selection 22               | message                                |
| IMS 6                                    | defined 68                             |
| defined 68                               | Message Facility                       |
| inactive list 42, 45                     | actions 35                             |
| INFO 37                                  | defined 68                             |
| information file 37                      | definition 34                          |
| inherit 46                               | Messages Menu                          |
| InterNet address ii                      | defined 68                             |
| intruders 45                             | mini-LID 46                            |
|                                          | MLID 46<br>MODEL204                    |
| K                                        | defined 68                             |
| N.                                       | modified field selection 22            |
|                                          | MSG 64                                 |
| KSDS 64                                  | multiple Domain 56                     |
| defined 68                               | MUSASS 46                              |
|                                          | MVS 16, 56                             |
| L                                        | defined 68                             |
| <b>L</b>                                 |                                        |
| LIDREC 46, 47                            | N                                      |
| light pen selection 22, 29               |                                        |
| linkage editor                           | NCP 8                                  |
| defined 68                               | defined 68                             |
| location independence 54                 | NETSOL 11, 15                          |
| LOG file 24, 31, 42                      | defined 68                             |
| defined 68                               | NetView 6                              |
| LOGAPPL 15, 64                           | network                                |
| logging on 24, 31 logical application 54 | defined 68                             |
| logical connection 11, 13, 17            | Network Administrator 17, 39, 40       |
| defined 68                               | defined 69                             |
| LOGO 21, 61                              | Network Control Program 8              |
| defined 68                               | network element                        |
| LOGOFF 40                                | defined 68 network information file 37 |
| logon 12, 14                             | network security 45                    |
| defined 68                               | Network System Interface 44            |
| LOGONID 46, 47                           | defined 69                             |
| LU                                       | note 34                                |
| defined 69                               | defined 69                             |
| LU6 44, 56                               | NOL 44                                 |

NSI 44

NTO

defined 69

defined 69

LU6 44, 56

| 0                                                                                                    | R                                                                                                    |
|----------------------------------------------------------------------------------------------------|----------------------------------------------------------------------------------------------------|
| OIDCARD 46<br>OPEN<br>defined 69                                                                                                    | RACF 24, 31, 47<br>defined 69<br>RACF/VM 48                                                                                                    |
| operating systems 64 OPTCD=PASS 64 options 33 OS                                                                                                    | RACINIT 47, 48 RACROUTE 47 RELEASE defined 69                                                                                                    |
| defined 69<br>OS390 56                                                                                                    | RESET 40 restricting applications 45 ROSCOE                                                                                                    |
| Р                                                                                                    | defined 69                                                                                                    |
| panel                                                                                                    | S                                                                                                    |
| defined 69 panels    basic selection 20, 27    identification 24, 31    network administration 41    Network Administrator 39    selection example 62 parameters    definition 19 partition 16    defined 67 password 17, 25, 38    defined 69 password checking 45 PF keys    defined 69 pfkey selection 22, 29 primary menu 20 profile 26    defined 69 program operator 39, 43 protecting dial up devices 45 protocol converter 45    defined 69 protocol convertors 45 pull down    defined 69 PUT 42 | SAA 13 SAF 47, 48 SAR 45 SDLC 8 defined 69 security packages 46 selection panel 20, 27 selection techniques 22, 29 SELECTIONS 45 setting defaults 61 shortcomings 11 SHOW 59 sign on 12, 14 signing on 24, 31 signon defined 69 SIMLOGON defined 69 SIME 44, 56 defined 69 SITE 44, 56 defined 69 SMF 45, 50 SNA 8 defined 69 SNA 8 defined 69 SNI 56 defined 69 SRFUSER 47 status 23, 29 status area 23 status update 23, 30 STOP defined 69 STOP-MODIEY 64 |
|                                                                                                    | STOP-MODIFY 64 storage allocations 65 storage estimates 65                                                                                                    |

subsystem 6, 18, 38 user authentication 46 defined 69 user id 18, 24, 31, 38 supported operating systems 64 defined 70 supported terminals 22, 29 USS 11, 13 supported VTAM releases 64 defined 70 SVC 63 USSMSG10 11 defined 69 SVCA 46 SYSPCH 50 system entry 46, 47 VCNA 56 virtual machine 16 Т VM 16, 48, 49, 56 defined 70 target application 18 VM accounting 45 TCAM 7 VM accounting records 50 defined 67 VM commands 39 VM/SECURE 49 teleprocessing defined 69 VM370 terminal 18, 20, 21, 27, 28, 59 defined 70 VS1 defined 69 terminal access methods 7 defined 70 terminal host connection 9 VSAM 64 defined 70 terminal id defined 69 VSAM file 37 The Network Director 13 VSE defined 70 defined 69 timesharing VTAM 7 defined 69 defined 70 TOP-SECRET 48 VTAM releases 64 defined 70 TopSecret/VM 48 TRIES 45 W TSO 6, 38 window defined 70 U workstation 18 WTO 42 UCC7 6 defined 70 defined 70 Unformatted Services 11

user 18, 20, 27, 59 defined 70